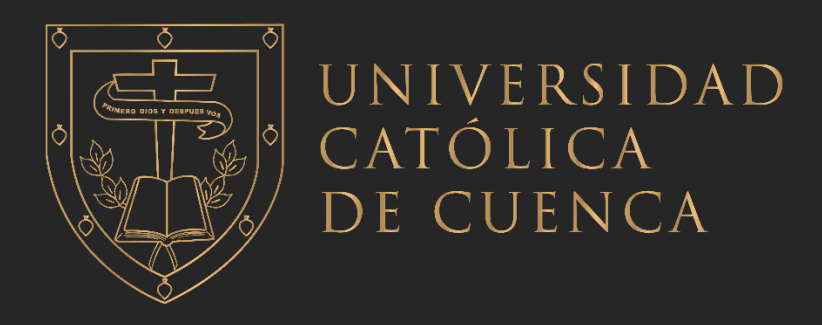

# **UNIVERSIDAD CATÓLICA DE CUENCA**

# **EXTENSIÓN SAN PABLO LA TRONCAL**

# **UNIDAD ACADÉMICA INFORMÁTICA, CIENCIAS DE LA COMPUTACIÓN, E INNOVACIÓN TECNOLÓGICA**

# **CARRERA DE INGENIERÍA EN TECNOLOGÍAS DE LA INFORMACIÓN**

**Desarrollo de un prototipo de sistema de información para la gestión de laboratorio clínico**

**TRABAJO DE TITULACION PREVIO A LA OBTENCION DEL TITULO DE INGENIERO EN TECNOLOGIAS DE LA INFORMACION**

**AUTOR: STANLEY JOSE LARGO RODRIGUEZ**

**DIRECTOR: ING. STALIN JARA OBREGON**

**LA TRONCAL – ECUADOR** 

**2023**

**DIOS, PATRIA, CULTURA Y DESARROLLO**

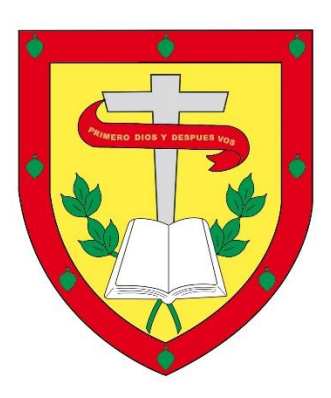

# **UNIVERSIDAD CATÓLICA DE CUENCA**

# **EXTENSIÓN SAN PABLO LA TRONCAL**

# **UNIDAD ACADÉMICA INFORMÁTICA, CIENCIAS DE LA COMPUTACIÓN, E INNOVACIÓN TECNOLÓGICA**

## **CARRERA DE INGENIERÍA EN TECNOLOGÍAS DE LA INFORMACIÓN**

Desarrollo de un prototipo de sistema de información para la gestión de laboratorio clínico

# <span id="page-1-0"></span>**TRABAJO DE TITULACION PREVIO A LA OBTENCION DEL TITULO DE INGENIERO EN TECNOLOGIAS DE LA INFORMACION**

# **AUTOR: STANLEY JOSE LARGO RODRIGUEZ**

## **DIRECTOR: ING. STALIN JARA OBREGON**

# **LA TRONCAL - ECUADOR**

## **2023**

### **DIOS, PATRIA, CULTURA Y DESARROLLO**

#### **Declaratoria de Autoría y Responsabilidad**

**STANLEY JOSE LARGO RODRIGUEZ** portador(a) de la cédula de ciudadanía N.º **0952470995**. Declaro ser el autor de la obra: "**Desarrollo de un prototipo de sistema de información para la gestión de laboratorio clínico"**, sobre la cual me hago responsable sobre las opiniones, versiones e ideas expresadas. Declaro que la misma ha sido elaborada respetando los derechos de propiedad intelectual de terceros y eximo a la Universidad Católica de Cuenca sobre cualquier reclamación que pudiera existir al respecto. Declaro finalmente que mi obra ha sido realizada cumpliendo con todos los requisitos legales, éticos y bioéticos de investigación, que la misma no incumple con la normativa nacional e internacional en el área específica de investigación, sobre la que también me responsabilizo y eximo a la Universidad Católica de Cuenca de toda reclamación al respecto.

La Troncal, **04 de abril de 2023**

F: …………………………………………….

**STANLEY JOSE LARGO RODRIGUEZ**

C.I. **0952470995**

# <span id="page-3-0"></span>**CERTIFICACIÓN**

Yo, **Ing. Luis Stalin Jara Obregón, Mgtr**. Certifico que el trabajo titulado "Desarrollo de un prototipo de sistema de información para la gestión de laboratorio clínico", desarrollado por el estudiante **Stanley José Largo Rodríguez**, ha sido guiado y revisado periódicamente y cumple normas y estándares establecidos por la Universidad Católica de Cuenca.

La presente tesis, se desarrolla con el propósito de cumplir con el trabajo de titulación, previo a la obtención del Título de INGENIERO EN TECNOLOGÍAS DE LA INFORMACIÓN.

La Troncal, 21 de marzo del 2023.

Ing. Luis Stalin Jara O, Mgtr. Tutor Universidad Católica de Cuenca.

## <span id="page-4-0"></span>**DEDICATORIA**

A mis padres, quienes siempre me han apoyado y brindado su amor incondicional. Su presencia y motivación han sido fundamentales en el camino hacia la realización de esta tesis.

A mis hermanos, quienes han sido un gran apoyo en todas las etapas de mi vida académica. Su compañía y apoyo han sido un gran aliciente para seguir adelante.

A mis profesores y tutores, quienes han sido una fuente constante de inspiración y guía en mi formación académica. Su dedicación y conocimientos han sido fundamentales para poder llevar a cabo esta investigación.

A mis amigos, quienes han sido un gran apoyo en el día a día, compartiendo momentos de alegría y tristeza en este largo período de tiempo. Su amistad y cariño han sido un gran tesoro en mi vida.

En fin, esta tesis es el fruto de la colaboración y el esfuerzo de muchas personas que han estado a mi lado en este largo camino. A todos ellos, desde el fondo de mi corazón, les agradezco sinceramente su apoyo y dedicación.

## <span id="page-5-0"></span>**AGRADECIMIENTO**

Agradezco a todos los que me han brindado su apoyo durante el desarrollo de esta tesis. En primer lugar, quiero agradecer a mi director de tesis Ing. Stalin Jara Obregón, por su guía y por su valiosa orientación a lo largo de todo este proceso. Su paciencia, dedicación y conocimiento han sido fundamentales para la realización de esta investigación.

También quiero agradecer a la Universidad Católica De Cuenca Campus La Troncal por brindarme las herramientas y el espacio necesario para llevar a cabo mi trabajo de investigación.

Un agradecimiento especial también a mis compañeros de trabajo, por su amistad y por su constante apoyo durante el desarrollo de esta tesis. Sus aportes, sugerencias y perspectivas han sido de gran ayuda para enriquecer este trabajo.

También quiero agradecer a mis amigos y a mi familia por su amor y por su incondicional apoyo durante todos estos años. Su presencia y su ánimo han sido imprescindibles para superar los momentos difíciles y para seguir adelante.

Finalmente, quiero agradecer a todas las personas e instituciones que de alguna manera contribuyeron a la realización de esta tesis. Sin su ayuda, este trabajo no habría sido posible.

De corazón, gracias a todos.

### <span id="page-6-0"></span>**RESUMEN**

El desarrollo de un prototipo de sistema de información para la gestión de laboratorio clínico es un tema importante en el ámbito de la salud. Los sistemas de información son herramientas esenciales para la gestión eficiente de los recursos y la torna de decisiones.

En este trabajo de tesis, se presenta un prototipo de sistema de información para la gestión de laboratorio clínico. El prototipo fue diseñado y desarrollado siguiendo un enfoque metodológico que incluyó la identificación de las necesidades del usuario, el análisis y diseño de la base de datos, la Implementación del sistema y la realización de pruebas para evaluar su funcionamiento.

El prototipo del sistema de información para la gestión de laboratorio clínico se compone de tres módulos principales: el módulo de gestión de pacientes, el módulo de gestión de pruebas y el módulo de gestión de resultados. Cada módulo está diseñado para cumplir con una serie de funciones específicas, como la gestión de la información del paciente, la gestión de la información de las pruebas y la gestión de los resultados de las pruebas.

El prototipo del sistema de información fue Implementado utilizando tecnologías de desarrollo de software como PHP-JAVASCRIPT-HTML-CSS. Las pruebas realizadas demostraron que el sistema es funcional y cumple con los requerimientos del usuario.

#### *Palabras Claves:* PHP, JAVASCRIPT, HTML, CSS

### <span id="page-7-0"></span>**ABSTRACT**

The development of a prototype information system for clinical laboratory management is an important issue in the field of health. Information systems are essential tools for efficient resource management and decision making in a clinical laboratory.

In this thesis work, a prototype of an information system for clinical laboratory management is presented. The prototype was designed and developed following a methodological approach that included the identification of user needs, the analysis and design of the database, the implementation of the system and the performance of tests to evaluate its operation.

The prototype of the clinical laboratory management information system is made up of three main modules: the patient management module, the test management module, and the results management module. Each module is designed to fulfill a number of specific functions, such as patient information management, test information management, and test results management.

The prototype of the clinical laboratory management information system was implemented using software development technologies such as PHP-JAVASCRIPT-HTML-CSS. The tests carried out demonstrated that the system is functional and meets the user's requirements.

In conclusion, the development of a prototype information system for the management of a clinical laboratory is a relevant and highly important issue today. The implementation of an efficient and reliable system will allow a better management of the laboratory, which will translate into a higher quality of service provided to patients.

*Keywords:* PHP, JAVASCRIPT, HTML, CSS

# <span id="page-8-0"></span>**TABLA DE CONTENIDO**

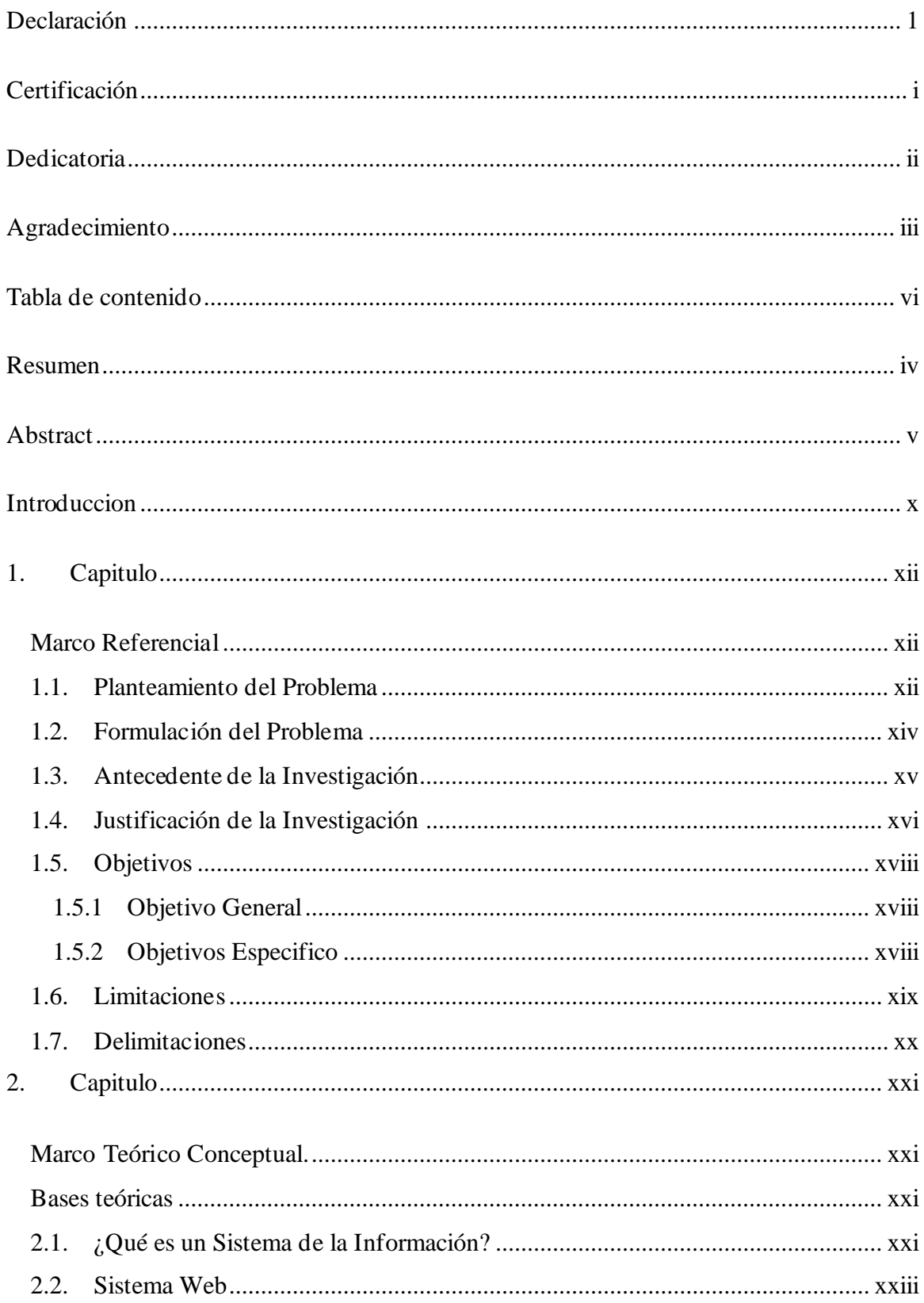

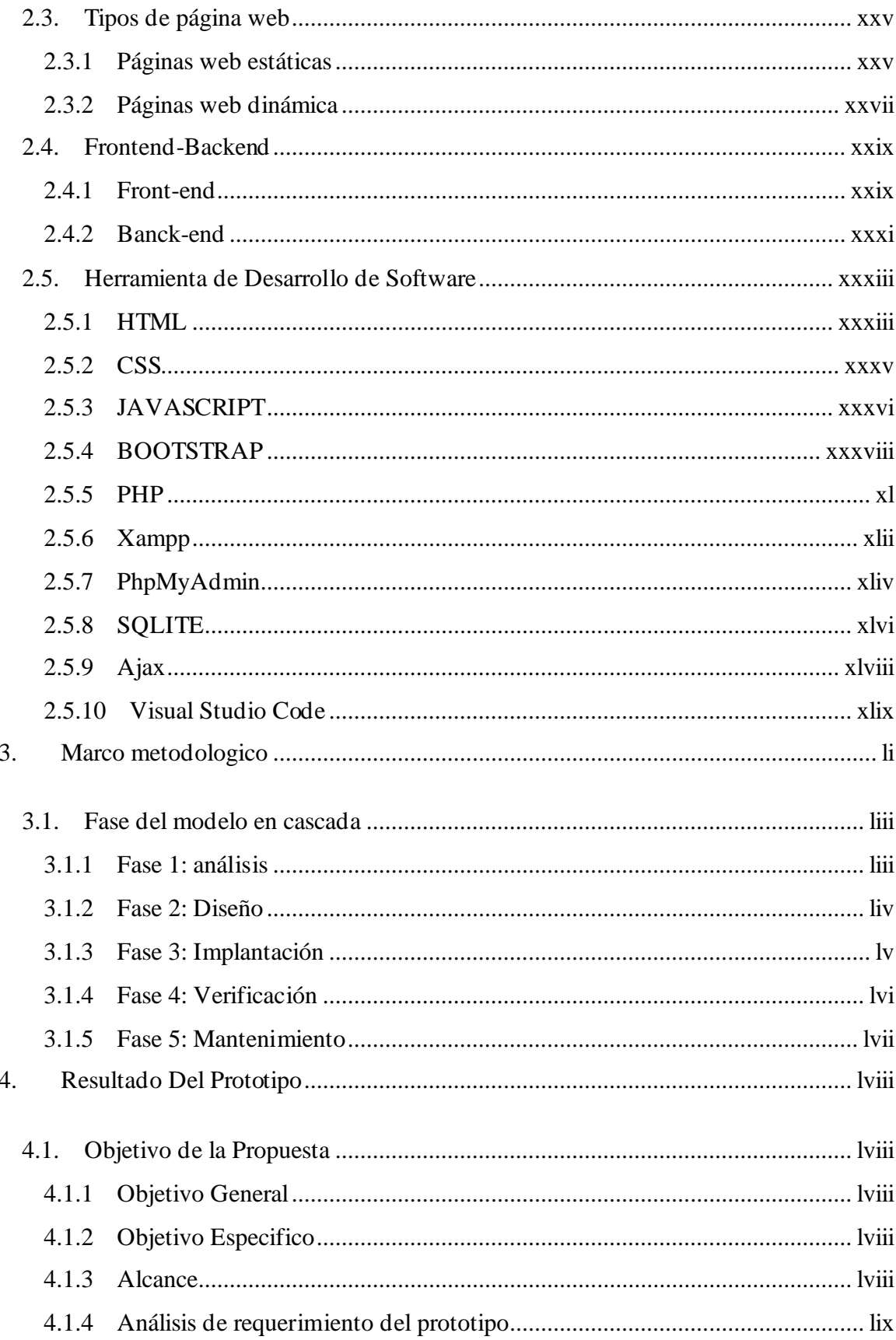

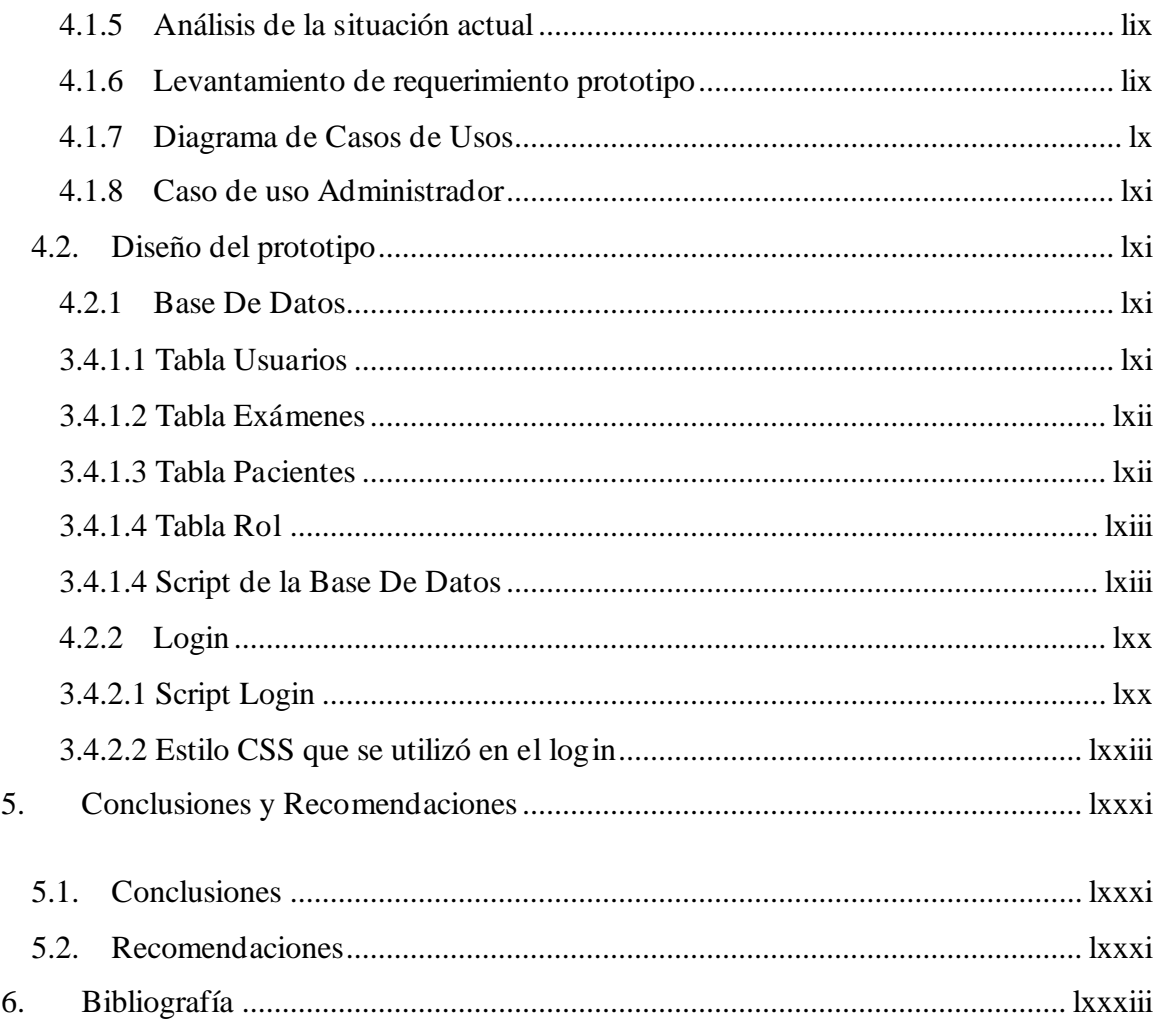

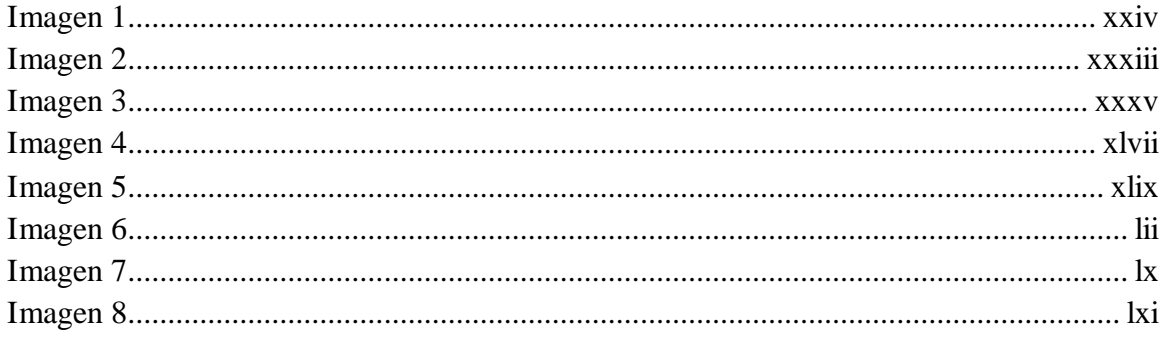

## <span id="page-12-0"></span>**INTRODUCCION**

El desarrollo de un sistema de información para la gestión de laboratorio clínico es un tema de gran importancia en la actualidad. La tecnología ha avanzado en los últimos años y ha permitido la automatización de muchos procesos en el campo de la salud, incluyendo la gestión. Un sistema de información adecuadamente diseñado puede ayudar a mejorar la eficiencia y la precisión en la toma de decisiones, lo que a su vez puede contribuir a un mejor cuidado de la información de los pacientes.

Un sistema de información es una herramienta que permite la recopilación, almacenamiento y gestión de la información relacionada con las que se realizan en un laboratorio clínico. Esto incluye la información sobre las pruebas realizadas, los pacientes atendidos y los profesionales que trabajan en el laboratorio.

La implementación de un sistema de información para la gestión de laboratorio clínico puede mejorar la eficiencia del laboratorio al permitir una mejor gestión de las pruebas y de los resultados obtenidos. También puede mejorar la calidad de la atención que se brinda a los pacientes, ya que permite una mayor precisión y rapidez en la entrega de resultados.

La finalidad de este trabajo es desarrollar un prototipo de sistema de información para la gestión de laboratorio clínico. Para ello, se realizó un estudio de las necesidades del laboratorio y se diseñó una solución que cumpla con estas necesidades. El prototipo desarrollado fue evaluado en un entorno real de trabajo y se obtuvieron resultados positivos en cuanto a su eficiencia y facilidad de uso.

La metodología que se utilizara es en cascada ya que es un enfoque tradicional de desarrollo de software que se caracteriza por llevar a cabo un proceso sistemático y estructurado en etapas

secuenciales, desde la definición de requerimientos hasta la implementación y mantenimiento del sistema.

A lo largo de este trabajo se describirán los detalles del proceso de desarrollo utilizando la metodología en cascada, desde la definición de requerimientos hasta la implementación y pruebas del prototipo. Se presentarán también los resultados obtenidos y se discutirán las ventajas y desventajas de utilizar esta metodología en el contexto del desarrollo de un sistema de información para la gestión de un laboratorio clínico.

## <span id="page-14-0"></span>**CAPITULO**

#### <span id="page-14-1"></span>**Marco Referencial**

#### <span id="page-14-2"></span>**1.1. Planteamiento del Problema**

El problema que se pretende abordar en esta tesis es la falta de un sistema de información adecuado para la gestión de un laboratorio clínico. Actualmente, muchos laboratorios clínicos utilizan sistemas de gestión poco dinámico y heredados, lo que dificulta la toma de decisiones eficientes y el seguimiento adecuado de los resultados de las pruebas.

Esta situación puede provocar retrasos en la entrega de resultados, errores en la interpretación de las pruebas y una mala gestión de los recursos del laboratorio. Además, puede dificultar la comunicación entre el laboratorio y los médicos solicitantes de las pruebas, lo que puede afectar negativamente al cuidado de la salud de los pacientes.

A continuación, se presentará los principales problemas

- La falta de un sistema de información adecuado para la gestión de laboratorios clínicos dificulta la toma de decisiones eficientes y el seguimiento adecuado de los resultados de las pruebas.
- La mayoría de los laboratorios clínicos utilizan sistemas de gestión poco dinámico y heredados, lo que afecta negativamente a su eficiencia y productividad.
- La falta de un sistema de información adecuado para la gestión de laboratorios clínicos puede provocar errores y retrasos en la atención de los pacientes.
- La implementación de un sistema de información adecuado para la gestión de laboratorios clínicos permitiría una mejora en la eficiencia y la toma de decisiones en estos establecimientos.
- El desarrollo de un prototipo de sistema de información para la gestión de laboratorios clínicos contribuiría a la innovación en el sector de la salud y a la modernización de los procesos de gestión en estos establecimientos.

### <span id="page-16-0"></span>**1.2. Formulación del Problema**

¿Cómo puede desarrollarse un prototipo de sistema de información para la gestión de laboratorios clínicos que permita una mejora en la eficiencia y la toma de decisiones en este tipo de establecimientos?

#### <span id="page-17-0"></span>**1.3. Antecedente de la Investigación**

En el desarrollo de un prototipo de sistema de información para la gestión de laboratorio clínico, varios autores han abordado la importancia de tener un sistema eficiente que permita el manejo de la información en tiempo real y con una gran capacidad de almacenamiento.

Uno de los autores que ha destacado en este tema es (Zhang, 2010), quien en su artículo "Information Management for Clinical Laboratories: An Overview" destaca la importancia de tener un sistema de información que permita la integración de los resultados de los exámenes clínicos con otros datos relevantes del paciente, como su historial médico y las interacciones con otros profesionales de la salud.

En este sentido, es importante destacar la obra de (Ahmad, 2012), titulada "Clinical Laboratory Information Systems: An Overview", destaca la importancia de tener un sistema que permita la automatización de los procesos de análisis y la gestión de la información, lo que resulta en una mayor eficiencia y una reducción de errores humanos.

El siguiente artículo, "Effective Clinical Laboratory Information Management: An Overview" de (Johnson, 2015) hace hincapié en la importancia de tener un sistema que permita una adecuada gestión de la información y la toma de decisiones basadas en datos, lo que resulta en una mejora en la calidad de atención y un aumento en la satisfacción de los pacientes.

En el ámbito de la gestión del laboratorio clínico, resulta que es fundamental abordar los desafíos que se presentan al implementar un sistema de la información adecuado. Al respecto, el libro "Clinical Laboratory Information Systems: Challenges and Solutions" de (Kim, 2018) es una obra referencial para aquellos interesado en conocer soluciones prácticas que permita superar estos obstáculos.

Es por eso que, los autores mencionados anteriormente han abordado la importancia de tener un sistema de información eficiente y efectivo para la gestión de laboratorios clínicos, destacando la necesidad de integración de datos, automatización de procesos, gestión adecuada de la información y solución de desafíos.

#### <span id="page-18-0"></span>**1.4. Justificación de la Investigación**

La justificación de esta investigación se basa en la necesidad de mejorar la gestión de laboratorios clínicos a través del desarrollo de un sistema de información adecuado.

En la realidad, muchos laboratorios clínicos enfrentan dificultades para gestionar de manera adecuada su día a día debido a la falta de un sistema de información adecuado. La mayoría de estos establecimientos utilizan sistemas de gestión anticuados o dispersos, lo que dificulta la toma de decisiones eficientes y el seguimiento adecuado de los resultados de las pruebas (Garcia, 2018).

Con respecto a, el desarrollo de un prototipo de sistema de información para la gestión de laboratorios clínicos permitiría una mejora en la eficiencia y la productividad de estos establecimientos (Perez, 2019). A su vez, contribuiría a la innovación en el sector de la salud y a la modernización de los procesos de gestión en los laboratorios clínicos (Rodriguez S. , 2020).

Asimismo, resulta relevante destacar que es importante llevar a cabo investigación sobre la implementación de un sistema de la información adecuado a la gestión de los laboratorios ya que se radica con la mejora de calidad brindada a los pacientes según tal lo menciona (Martinez, 2018), contar con un sistema de la información solido permitiría una mayor precisión en los resultado de los examen y una atención más rápida y eficiente a los paciente tal como lo señala (Sanchez, 2019). En este sentido, resulta fundamental contar con un prototipo de sistema de la información para garantizar la calidad de atención al paciente del laboratorio clínico

Cabe mencionar que, el desarrollo de un prototipo de sistema de información para la gestión de laboratorios clínicos podría contribuir a la reducción de costos y a un ahorro de tiempo y recursos para los laboratorios clínicos (Lopez, 2021). Esto se debe a que un sistema de gestión eficiente permite una mayor productividad y una mejor utilización de los recursos disponibles (Gutierrez, 2020). Se basa en la necesidad de mejorar la gestión de laboratorios clínicos a través del desarrollo de un sistema de información adecuado. Este sistema permitiría una mejora en la eficiencia y la productividad de estos establecimientos, así como en la calidad de la atención de los pacientes. Además, contribuiría a la innovación en el sector de la salud y a la reducción de costos y tiempo en la gestión de los laboratorios clínicos.

#### <span id="page-20-0"></span>**1.5. Objetivos**

#### <span id="page-20-1"></span>**1.5.1 Objetivo General**

El desarrollo de una plataforma web para un laboratorio clínico tiene como objetivo general.

> • Mejorar la eficiencia y efectividad en la prestación de servicios a los pacientes y profesionales de la salud mediante el desarrollo de un prototipo de sistema de la información con una interfaz de usuario intuitiva y fácil acceso que permita a los usuarios acceder a la información y realizar procesos de gestión online.

#### <span id="page-20-2"></span>**1.5.2 Objetivos Especifico**

Los objetivos específicos para el desarrollo de una plataforma web para un laboratorio clínico pueden incluir:

- Permitir que el laboratorio clínico ofrezca servicios en línea, como la programación de citas y la solicitud de pruebas.
- Aumentar la visibilidad y la reputación del laboratorio clínico a través de una presencia en línea profesional y atractiva.
- Mejorar la seguridad de los datos del paciente mediante el uso de encriptación y otras medidas de seguridad en la plataforma web.

#### <span id="page-21-0"></span>**1.6. Limitaciones**

Algunas de las limitaciones que podrían afectar el cumplimiento de los objetivos específicos sobre el desarrollo de una plataforma web para un laboratorio clínico son:

- La disponibilidad de recursos financieros y humanos para llevar a cabo el desarrollo y mantenimiento de la plataforma web.
- La falta de conocimientos y habilidades técnicas por parte del personal del laboratorio clínico para utilizar y administrar la plataforma web.
- La falta de adaptabilidad de la plataforma web a las necesidades y preferencias de los usuarios, lo que podría dificultar su uso y afectar su efectividad.
- La falta de soporte técnico y atención al cliente para resolver problemas y dudas relacionados con el uso de la plataforma web.
- La falta de seguridad y confidencialidad de la información de los pacientes y profesionales de la salud, lo que podría dar lugar a posibles vulnerabilidades o ataques informáticos.
- La falta de integración con el sistema de gestión del laboratorio clínico, lo que podría dificultar la actualización y gestión de datos.
- La falta de actualización y mantenimiento de la plataforma web, lo que podría dificultar su uso y afectar su efectividad.

#### <span id="page-22-0"></span>**1.7. Delimitaciones**

Las delimitaciones de esta investigación se enfocan en el desarrollo de un prototipo de sistema de información para la gestión de laboratorios clínicos.

En primer lugar, se tratará de un prototipo de sistema de información, es decir, una versión inicial del sistema que aún requerirá de futuras mejoras y optimizaciones. Este prototipo será desarrollado con el fin de evaluar su viabilidad y su utilidad en la gestión de laboratorios clínicos.

En segundo lugar, el sistema se desarrollará enfocado en la gestión de laboratorios clínicos. Esto significa que el sistema estará diseñado específicamente para atender las necesidades y requerimientos de estos establecimientos.

Por último, se tratará de un sistema de información, es decir, una herramienta que permitirá a los laboratorios clínicos gestionar de manera eficiente y ágil su día a día. El sistema incluirá funcionalidades como el registro y seguimiento de resultados de pruebas, la gestión de inventarios y la toma de decisiones basada en datos.

## <span id="page-23-0"></span>**CAPITULO**

#### <span id="page-23-1"></span>**Marco Teórico Conceptual.**

#### <span id="page-23-2"></span>**Bases teóricas**

#### <span id="page-23-3"></span>**1.8. ¿Qué es un Sistema de la Información?**

Para empezar, según (Gonzales, 2020), "Los sistemas de información son una herramienta clave para la toma de decisiones en cualquier organización, ya que brindan información oportuna y precisa sobre los procesos y los resultados".

Según, (Rodriguez S. , 2021) destaca que "Los sistemas de información modernos pueden mejorar la eficiencia y la efectividad de una organización al automatizar procesos y optimizar la recolección y análisis de datos".

Existen diferentes tipos de sistemas de información, como los sistemas de información gerencial, los sistemas de información de operaciones, los sistemas de información de apoyo a la toma de decisiones y los sistemas de información de gestión de relaciones con los clientes. Cada uno de estos sistemas tiene un propósito específico y se utiliza en un área funcional específica de la organización.

Los sistemas de información gerencial se utilizan para apoyar la toma de decisiones en la gestión de la organización. Estos sistemas proporcionan información estratégica y táctica a los gerentes y les ayudan a planificar, organizar, dirigir y controlar las operaciones de la organización.

Los sistemas de información de operaciones se utilizan para apoyar las actividades cotidianas de una organización, como la producción, la logística, la facturación y el seguimiento de inventarios. Estos sistemas son esenciales para el funcionamiento eficiente de una organización y suelen estar automatizados.

Los sistemas de información de apoyo a la toma de decisiones son sistemas que proporcionan información específica y herramientas para ayudar a los tomadores de decisiones a analizar información y tomar decisiones. Estos sistemas pueden incluir herramientas de inteligencia artificial, como el aprendizaje automático, para mejorar la precisión de las predicciones y las recomendaciones.

Los sistemas de información de gestión de relaciones con los clientes (CRM) se utilizan para recolectar y procesar información sobre los clientes y sus interacciones con la organización. Estos sistemas ayudan a las empresas a comprender mejor a sus clientes, mejorar la satisfacción del cliente y aumentar las ventas.

Además de estos componentes y tipos, los sistemas de información modernos a menudo incluyen una interfaz de usuario amigable, permite a los usuarios acceder y trabajar con los datos fácilmente. Estos sistemas también pueden ser integrados con otras tecnologías y sistemas, como la nube, para mejorar la eficiencia y escalabilidad.

En general, los sistemas de información son esenciales para la eficiencia y competitividad de una organización. A medida que la tecnología continúa avanzando, los sistemas de información se están volviendo cada vez más sofisticados y útiles, permitiendo a las organizaciones recolectar y utilizar una gran cantidad de datos para mejorar sus operaciones y tomar decisiones informadas. También es importante tener en cuenta la seguridad y privacidad de la información, ya que los sistemas de información suelen contener datos sensibles y confidenciales.

#### <span id="page-25-0"></span>**1.9. Sistema Web**

El sistema web es un conjunto de tecnologías y protocolos que permiten la creación y distribución de contenido y aplicaciones a través de una conexión a Internet. La arquitectura del sistema web se compone de varios componentes, incluyendo el cliente, el servidor y los protocolos de comunicación.

El cliente es el dispositivo o software utilizado para acceder al contenido o aplicaciones en el sistema web. Los ejemplos comunes de clientes incluyen navegadores web, aplicaciones móviles y programas de escritorio (Garcia, 2020). El servidor es el dispositivo o software que aloja el contenido o aplicaciones y proporciona acceso a los clientes. Los ejemplos comunes de servidores incluyen servidores web, servidores de bases de datos y servidores de aplicaciones (Rodriguez R. , 2022).

Los protocolos de comunicación son las reglas y estándares utilizados para permitir la comunicación entre el cliente y el servidor. El protocolo de comunicación más comúnmente utilizado en el sistema web es el protocolo HTTP (Hypertext Transfer Protocol), que es el protocolo utilizado para transmitir información entre el cliente y el servidor (Martinez, 2021). Otros protocolos comunes utilizados en el sistema web incluyen el protocolo HTTPS (HTTP seguro) y el protocolo FTP (File Transfer Protocol).

La World Wide Web, también conocida como la "web" es la parte del sistema web que se centra en el acceso y presentación de información a través de un navegador web. La web se basa en el protocolo HTTP y en los lenguajes de marcas HTML (Hypertext Markup Language) y CSS (Cascading Style Sheets). La web permite a los usuarios acceder a una gran cantidad de información y recursos en línea, incluyendo texto, imágenes, videos y aplicaciones (World Wide Web | MDN, 2022).

La web se ha convertido en una herramienta esencial para la comunicación, el comercio y la educación. A medida que el comercio en línea se ha vuelto cada vez más popular, los sitios web de comercio electrónico se han convertido en una forma cada vez más común de comprar y vender bienes y servicios. Además, la web se ha convertido en una herramienta valiosa para la educación, con la disponibilidad de cursos en línea y recursos educativos en línea.

La web también ha tenido un impacto significativo en la forma en que las personas interactúan y se comunican. Las redes sociales y las aplicaciones de mensajería en línea se han convertido en una forma cada vez más común de comunicarse con amigos y familiares, y han cambiado la forma en que las personas comparten información y se mantienen en contacto. También ha habido un aumento en la colaboración en línea y el trabajo remoto, lo que ha permitido a las empresas y organizaciones trabajar de manera más eficiente y efectiva.

<span id="page-26-0"></span>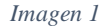

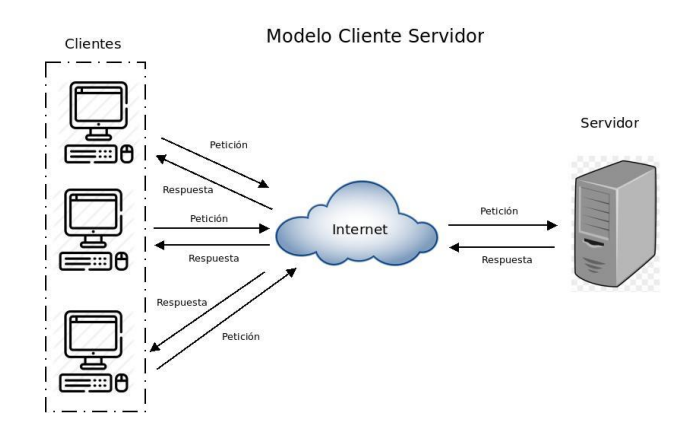

*Modelo Servidor/Cliente (Schiaffarino, 2019)*

#### <span id="page-27-0"></span>**1.10. Tipos de página web**

Existe dos tipos de página web como son:

- Estática
- Dinámica

#### **1.10.1 Páginas web estáticas**

<span id="page-27-1"></span>Una página web estática es un tipo de sitio web que no cambia automáticamente su contenido y no requiere de una base de datos ni de un lenguaje de programación dinámico. A pesar de que su funcionalidad es limitada en comparación con las páginas web dinámicas, las páginas estáticas siguen siendo una opción popular para muchas empresas y organizaciones debido a su simplicidad y facilidad de uso. (Gomez, 2019).

Una de las mayores ventajas de las páginas web estáticas es su velocidad de carga. Dado que no se requiere procesamiento adicional para generar contenido, las páginas estáticas se cargan rápidamente en el navegador del usuario. Esto es especialmente importante en un mundo donde la mayoría de los usuarios esperan que las páginas web se carguen en menos de dos segundos. Dado que no se requiere una base de datos, el costo de alojar páginas web estáticas suele ser menor que el costo de alojar páginas web dinámicas. Otra ventaja de las páginas web estáticas es su facilidad de uso. Debido a que no se requieren conocimientos avanzados de programación, las páginas estáticas son ideales para pequeñas empresas y organizaciones que no cuentan con un equipo de desarrollo web.

Las páginas estáticas también son fáciles de mantener y actualizar porque no necesitan actualizarse constantemente. Sin embargo, las páginas web estáticas también tienen algunas desventajas. Debido a que no tienen una base de datos, las páginas estáticas no pueden proporcionar funciones avanzadas como carritos de compras en línea o registro de usuarios. Debido a que no tienen un lenguaje de programación dinámico, las páginas estáticas tampoco pueden brindar una experiencia de usuario personalizada.

En importante señalar que, las páginas web estáticas son una opción popular para muchas empresas y organizaciones debido a su simplicidad y facilidad de uso. Su velocidad de carga y el bajo costo de alojamiento son algunas de sus principales ventajas, pero también tiene algunas desventajas, como la falta de funciones avanzadas y la falta de una experiencia de usuario personalizada. Sin embargo, en algunos casos, las páginas web estáticas pueden ser la mejor opción para una empresa u organización debido a sus especificaciones y requisitos. Por ejemplo, los sitios web informativos o los blogs personales pueden beneficiarse de la velocidad y facilidad de uso de las páginas web estáticas.

#### **1.10.2 Páginas web dinámica**

<span id="page-29-0"></span>Una página web dinámica es un sitio web que cambia su contenido automáticamente y requiere una base de datos y un lenguaje de programación dinámico. A diferencia de las páginas web estáticas, las páginas dinámicas brindan más funcionalidad y una experiencia de usuario más personalizada. Una de las principales ventajas de las páginas web dinámicas es su capacidad para proporcionar una experiencia de usuario personalizada. Utilizando bases de datos y lenguajes de programación dinámicos, las páginas dinámicas pueden recopilar y almacenar información sobre los usuarios y usar esa información para personalizar el contenido que se muestra.

Por ejemplo, una tienda en línea puede usar la información del usuario para mostrar productos recomendados o personalizar el sitio. Otra ventaja de las páginas web estáticas es su facilidad de uso. Debido a que no se requieren conocimientos avanzados de programación, las páginas estáticas son ideales para pequeñas empresas y organizaciones que no cuentan con un equipo de desarrollo web. Las páginas estáticas también son fáciles de mantener y actualizar porque no necesitan actualizarse constantemente. Sin embargo, las páginas web estáticas también tienen algunas desventajas. Debido a que no tienen una base de datos, las páginas estáticas no pueden proporcionar funciones avanzadas como carritos de compras en línea o registro de usuarios. Debido a que no tienen un lenguaje de programación dinámico, las páginas estáticas tampoco pueden brindar una experiencia de usuario personalizada. En conclusión, las páginas web estáticas son una opción popular para muchas empresas y organizaciones debido a su simplicidad y facilidad de uso. Su velocidad de carga y el bajo costo de alojamiento son algunas de sus principales ventajas, pero también tiene algunas desventajas, como la falta de funciones avanzadas y la falta de una experiencia de usuario personalizada. Sin embargo, en algunos casos, las páginas web estáticas pueden ser la mejor opción para una empresa u organización debido a sus especificaciones

y requisitos. Por ejemplo, los sitios web informativos o los blogs personales pueden beneficiarse de la velocidad y facilidad de uso de las páginas web estáticas.

Es por eso que, según (Gonzales, 2022), "las páginas web dinámicas pueden ser más complejas que las páginas web estáticas, pero también ofrecen una amplia gama de funciones que pueden ser útiles para muchos sitios web. La creación y mantenimiento de estos sitios requiere habilidades técnicas, pero puede ser muy valioso para aquellos que buscan una presencia en línea más sofisticada". Podemos indicar que, las páginas web dinámicas son una opción popular para muchas empresas y organizaciones debido a su capacidad para brindar una experiencia de usuario personalizada y ofrecer funcionalidades avanzadas

#### <span id="page-31-1"></span><span id="page-31-0"></span>**1.11. Frontend-Backend**

#### **1.11.1 Front-end**

El front-end es la parte visible de un sistema o aplicación web, es decir, lo que el usuario final ve e interactúa en su navegador web. Está encargado de la interfaz de usuario y su diseño, y está construido con tecnologías como HTML, CSS y JavaScript.

HTML (Hypertext Markup Language) es el lenguaje principal utilizado para crear la estructura de una página web. Es el lenguaje que permite a los desarrolladores crear elementos de página como títulos, párrafos, enlaces y listas. CSS (Cascading Style Sheets) es el lenguaje utilizado para dar estilo y formato a los elementos de página creados con HTML. JavaScript es el lenguaje utilizado para añadir interactividad y dinamismo a una página web (¿Qué es HTML? - HTML en español, s.f.).

El diseño responsivo es otro aspecto importante del front-end. El diseño responsivo se refiere a la capacidad de un sitio web o aplicación para adaptarse automáticamente a diferentes tamaños de pantalla, ya sea en un ordenador de escritorio, una tableta o un teléfono móvil. El diseño responsivo es esencial para garantizar que un sitio web o aplicación sea fácil de usar en cualquier dispositivo (Martínez & Ceballos, 2013).

Cabe resaltar que, el front-end es la parte visible de un sistema o aplicación web que se encarga de la interfaz de usuario y su diseño. Está construido con tecnologías como HTML, CSS y JavaScript, y debe ser atractivo, fácil de usar y accesible. El diseño responsivo y la accesibilidad son aspectos importantes del front-end para garantizar una experiencia de usuario satisfactoria en cualquier dispositivo. La importancia del front-end se ve reflejada en la interacción continua que

los usuarios tienen con la aplicación o sitio web, ya que es la primera impresión que se tiene de una aplicación o sitio web y es esencial para la retención de usuarios y la conversión de clientes.

Por lo cual, el front-end también juega un papel importante en el rendimiento de una aplicación o sitio web, la optimización de imágenes, la minimización de código y la optimización de la carga de página son técnicas importantes para mejorar el rendimiento del front-end. Esto no solo mejora la experiencia de usuario, sino que también puede tener un impacto significativo en el SEO (Search Engine Optimization) y en el rendimiento general de la aplicación o sitio web.

#### **1.11.2 Banck-end**

<span id="page-33-0"></span>El back-end es la parte del sistema o aplicación web que se encarga de las tareas de servidor, como la gestión de bases de datos, el procesamiento de información y el almacenamiento de datos. Está construido con lenguajes de programación como Java, Python, Ruby y PHP, y trabaja en conjunto con el front-end para proporcionar una experiencia de usuario completa y funcional (Aguirre, 2021).

Una de las principales tareas back-end es la gestión de la base de datos. Esto incluye crear y modificar tablas, insertar y recuperar datos y optimizar el rendimiento de la base de datos. Los sistemas de administración de bases de datos más populares son MySQL, PostgreSQL y MongoDB.

El procesamiento de la información es otra tarea interna importante. Esto incluye validación de entrada, validación de usuario e informes. Los lenguajes de programación como Java y Python son populares en el procesamiento de información debido a su capacidad para manejar grandes cantidades de datos y realizar cálculos complejos. El almacenamiento de datos es otra tarea interna importante. Esto incluye la gestión de archivos y las copias de seguridad.

Los sistemas de almacenamiento en la nube como Amazon S3 y Google Cloud Storage son muy populares para almacenar datos debido a su escalabilidad y asequibilidad. En el caso de la seguridad, este es el aspecto más importante del back-end. Los desarrolladores deben tomar medidas para proteger los datos y la información del usuario, como el cifrado de datos y la autenticación del usuario. La seguridad también incluye protección contra ataques cibernéticos como inyección SQL y robo de sesión.

En general, el back-end es una parte esencial de cualquier aplicación o sitio web. Se encarga de las tareas de servidor, como la gestión de bases de datos, el procesamiento de información y el almacenamiento de datos. Está construido con lenguajes de programación como Java, Python, Ruby y PHP, y trabaja en conjunto con el front-end para proporcionar una experiencia de usuario completa y funcional. Por lo tanto, la seguridad es un aspecto crucial del back-end, ya que es responsable de proteger los datos y la información de los usuarios de ataques y vulnerabilidades. Para lo cual, es importante que los desarrolladores estén familiarizados con las técnicas y herramientas de back-end para garantizar la seguridad y la eficiencia del sistema (Aguirre, 2021).

#### <span id="page-35-1"></span><span id="page-35-0"></span>**1.12. Herramienta de Desarrollo de Software**

#### **1.12.1 HTML**

HTML (Lenguaje de marcado de hipertexto) es un lenguaje de marcado utilizado para crear y estructurar contenido web. Es un estándar de la industria y es compatible con la mayoría de los navegadores web y dispositivos móviles. Tenga en cuenta que HTML consiste en etiquetas que definen varios elementos de una página web, como encabezados, cuerpo de texto, imágenes, enlaces, etc. Cada etiqueta tiene un propósito específico y se usa de diferentes maneras. Por ejemplo, el título de la página principal usa la etiqueta "h1", mientras que el cuerpo del texto usa la etiqueta "p". La estructura básica de un documento HTML consta de una serie de etiquetas que definen diferentes partes de una página web, como el encabezado, el cuerpo y el pie de página. La estructura general de un documento HTML es la siguiente:

```
Imagen 2
```

```
<!DOCTYPE html>
<html lang="en">
<head>
<meta charset="UTF-8">
<meta http-equiv="X-UA-Compatible" content="IE=edge">
<meta name="viewport" content="width=device-width, initial-
scale=1.0">
<title>Document</title>
</head>
<body>
</body>
</html>
```
*Estructura Básica HTML. Elaboración propia.*

A continuación, la sección "head" contiene metadatos sobre la página, como el nombre de la página que se mostrará en la pestaña del navegador. La sección "body" contiene el contenido de la página que se mostrará en el navegador. También te permite incluir elementos multimedia como
audio, video, imágenes y enlaces a otras páginas web. Esto se puede lograr usando etiquetas especiales como "audio", "video", "img" y "a". Estas etiquetas permiten a los desarrolladores incorporar contenido multimedia en sus páginas web, haciéndolas más atractivas e interactivas para los usuarios. HTML también es compatible con las hojas de estilo en cascada (CSS), que permiten a los desarrolladores separar la presentación de la estructura. Esto significa que los estilos visuales como colores, fuentes y diseño se pueden especificar en un archivo CSS separado, mientras que la estructura permanece en el archivo HTML. Esto proporciona una mayor flexibilidad y control sobre la presentación de páginas web, ya que los desarrolladores pueden cambiar el estilo de una página web sin cambiar su estructura. También hace que el código sea más fácil de mantener porque los diseños de página se pueden cambiar en un solo archivo sin cambiar el código HTML en varias páginas. Además, HTML es compatible con JavaScript, lo que permite a los desarrolladores agregar interactividad y funciones dinámicas a sus páginas web. Permite a los usuarios interactuar con el contenido web de maneras cada vez más ricas, ya que pueden interactuar con formularios, botones, menús desplegables y más.

Como instancia final, HTML es un lenguaje esencial para la creación de páginas web. Permite estructurar el contenido de una página de manera eficiente, incorporar elementos multimedia y es compatible con CSS y JavaScript para añadir interactividad y estilos visuales. A medida que la web evoluciona y se vuelve cada vez más interactiva y enriquecida, HTML seguirá siendo una herramienta esencial para los desarrolladores web. Por lo tanto, es importante mencionar que HTML solo se encarga de estructurar el contenido, para darle estilo y dinamismo, se requiere de otros lenguajes como CSS y JavaScript (Barzanallana, 2019).

### **1.12.2 CSS**

CSS (Cascading Style Sheets) es un lenguaje utilizado para describir la presentación de un documento escrito en un lenguaje de marcas, como HTML. Es un estándar de la industria y es compatible con la mayoría de los navegadores web y dispositivos móviles. Además, css permite a los desarrolladores controlar el diseño de una página web, desde los colores y las tipografías hasta la disposición de los elementos en la página. Esto se logra mediante el uso de reglas que se aplican a los elementos de una página web. Cada regla consta de un selector, que especifica a qué elementos se aplicará la regla, y un conjunto de declaraciones, que especifican las propiedades y los valores de esos elementos.

Un ejemplo de una regla CSS es:

*Imagen 3*

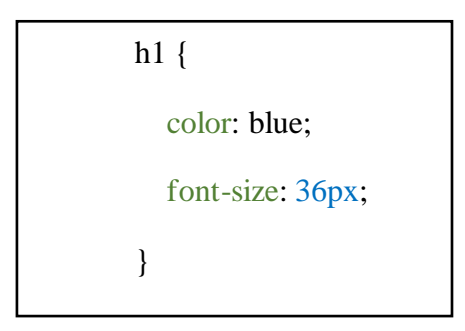

#### *Regla de CSS. Elaboración propia,*

En este ejemplo, el selector es "h1" y las declaraciones especifican que el color de los elementos "h1" será azul y su tamaño de fuente será 36px.

CSS también permite a los desarrolladores aplicar estilos a elementos específicos mediante el uso de clases ID. Esto permite a los desarrolladores aplicar estilos diferentes a diferentes elementos de una página web sin tener que crear reglas adicionales para cada elemento. Además, CSS tiene un sistema de cascada, que significa que las reglas se aplican en orden de precedencia. Esto significa que, si dos reglas aplican estilos a un mismo elemento, se aplicará la regla con mayor precedencia. Esto permite a los desarrolladores crear reglas generales y sobreponerlas con reglas específicas. CSS también permite a los desarrolladores crear diseños adaptativos, que se ajustan automáticamente a diferentes tamaños de pantalla. Esto se logra mediante el uso de media "QUERIES", que permiten a los desarrolladores especificar reglas CSS que se aplican solo cuando se cumplen ciertas condiciones, como el ancho de pantalla.

En todo caso, CSS es un lenguaje esencial para la presentación de páginas web. Permite a los desarrolladores controlar el diseño de una página web, desde los colores y las tipografías hasta la disposición de los elementos en la página, y crear diseños adaptativos. A medida que los dispositivos y las resoluciones de pantalla evolucionan, CSS seguirá siendo una herramienta esencial para los desarrolladores web, ya que les permite crear diseños que se ajustan automáticamente a diferentes tamaños de pantalla y dispositivos (Cabrera, 2013).

#### **1.12.3 JAVASCRIPT**

JavaScript es un lenguaje de programación orientado a objetos de alto nivel que se utiliza principalmente para desarrollar aplicaciones web y móviles. Es un lenguaje muy popular y ampliamente utilizado en la industria, compatible con la mayoría de los navegadores web y dispositivos móviles. Una de las características clave de JavaScript es la ejecución del código del lado del cliente, lo que significa que el código JavaScript se ejecuta en el navegador web del usuario, no en el servidor. Esto permite a los desarrolladores crear aplicaciones web dinámicas y altamente interactivas porque el código JavaScript puede interactuar con HTML y CSS para cambiar las páginas web en tiempo real. Por lo tanto, también es compatible con varios marcos y bibliotecas como Angular, React y Vue.js, lo que permite a los desarrolladores ampliar la funcionalidad de las aplicaciones web y mejorar su rendimiento. A pesar de todo, JavaScript es compatible con una amplia variedad de sistemas operativos y dispositivos, lo que permite a los desarrolladores crear aplicaciones móviles y web multiplataforma.

De acuerdo con, JavaScript es que se puede utilizar junto con otras tecnologías web como HTML y CSS. Permite a los desarrolladores crear aplicaciones web dinámicas e interactivas que combinan la estructura y el diseño de los sitios web con la funcionalidad de JavaScript. Sin embargo, cabe señalar que JavaScript también tiene sus desventajas, como la falta de seguridad debido a la ejecución del lado del cliente y la falta de especificaciones estandarizadas. Por esta razón, JavaScript es un lenguaje de programación esencial en el desarrollo web actual. Su capacidad para ejecutar código en el lado del cliente, su compatibilidad con una variedad de frameworks y sistemas operativos, y su capacidad para trabajar en conjunto con otras tecnologías web, lo convierten en una herramienta valiosa para los desarrolladores. A medida que la tecnología evoluciona y las aplicaciones web se vuelven cada vez más avanzadas, JavaScript seguirá siendo una herramienta esencial para el desarrollo de aplicaciones web y móviles.

En definición, javaScript es uno de los lenguajes de programación más populares en la actualidad y se utiliza ampliamente para el desarrollo web. Debido a su capacidad para ejecutarse en el lado del cliente, así como en el lado del servidor, es un lenguaje muy versátil que se puede utilizar para construir aplicaciones web interactivas y dinámicas. Además, con el auge de la tecnología móvil y la Internet de las cosas, JavaScript se ha convertido en una herramienta importante para el desarrollo de aplicaciones (Flanagan, 2020).

#### **1.12.4 BOOTSTRAP**

Bootstrap es un marco de diseño de código abierto para desarrollar aplicaciones web y móviles. Fue creado por Twitter y es ampliamente utilizado en la industria debido a su facilidad de uso y su amplia gama de componentes y funciones basado en HTML, CSS y JavaScript.

Bootstrap proporciona muchas clases y componentes preconstruidos que los desarrolladores pueden usar para crear diseños atractivos y consistentes. Estos componentes incluyen menús de navegación, botones, formularios, tablas, alertas, modales y más. Una de las principales ventajas de Bootstrap es su capacidad para crear diseños receptivos, es decir, diseños que se adaptan automáticamente a diferentes tamaños de pantalla.

Por ese motivo, este framework utiliza un sistema de cuadrícula de 12 columnas que permite a los desarrolladores crear diseños que se adaptan automáticamente a diferentes tamaños de pantalla, desde dispositivos móviles hasta computadoras de escritorio. Ya que permite a los desarrolladores crear una única versión de una página web que se adapta automáticamente a diferentes dispositivos. Bootstrap también ofrece muchas opciones de personalización para que los desarrolladores puedan adaptar el diseño a sus necesidades específicas. Además, Bootstrap viene con una variedad de temas y plantillas preconstruidos que los desarrolladores pueden usar como base para sus diseños. Esto libera a los desarrolladores de tener que construir desde cero, ahorrando tiempo y esfuerzo de diseño.

Bootstrap también es compatible con todos los navegadores y sistemas operativos, lo que permite a los desarrolladores crear diseños que se vean y funcionen de manera uniforme en todos los dispositivos. Sin embargo, Bootstrap también tiene algunos inconvenientes, como diseños no originales que pueden aparecer si usa plantillas prefabricadas no personalizadas y algunos componentes que pueden no ser tan flexibles como los diseños personalizados.

Referente al uso de extensiones, es un marco de diseño popular y eficiente para el desarrollo de aplicaciones web y móviles. Su capacidad para crear diseños adaptativos y su gran variedad de componentes y opciones de personalización lo convierten en una herramienta valiosa para los desarrolladores. A medida que la tecnología y los dispositivos evolucionan, Bootstrap seguirá siendo una herramienta esencial para el desarrollo de aplicaciones web y móviles que se ven y funcionan de manera consistente en una amplia gama de dispositivos. Teniendo en cuenta que, Bootstrap debe ser utilizado con cuidado y no se debe depender completamente de él, ya que también es importante tener un enfoque original y personalizado en el diseño de la aplicación (Velázquez De Castro, 2019).

### **1.12.5 PHP**

PHP es un lenguaje de programación de código abierto utilizado principalmente para desarrollar aplicaciones web. Es uno de los lenguajes de programación más populares del mundo y está especialmente indicado para crear aplicaciones web dinámicas basadas en bases de datos.

PHP es del lado del servidor, lo que significa que el código PHP se ejecuta en el servidor web y se envía al navegador web como HTML. Esto permite a los desarrolladores crear aplicaciones web dinámicas que pueden interactuar con bases de datos y realizar cálculos complejos antes de enviar contenido a un navegador web. Una de las principales ventajas de PHP es su facilidad de uso y su gran comunidad de desarrolladores. PHP es un lenguaje de programación de alto nivel, lo que significa que los programadores pueden aprenderlo y comprenderlo fácilmente. Además, una gran comunidad de desarrolladores de PHP ha creado una gran cantidad de bibliotecas y marcos que simplifican el desarrollo de aplicaciones web. PHP también es compatible con muchos tipos de bases de datos, incluidas MySQL, PostgreSQL, Oracle y SQLite. Esto permite a los desarrolladores crear aplicaciones web que interactúen efectivamente con la base de datos. Además, PHP es compatible con una amplia variedad de sistemas operativos, incluidos Windows, Linux y macOS, lo que permite a los desarrolladores crear aplicaciones web que se ejecutan en una variedad de servidores.

En los últimos años, han aparecido características más modernas en PHP, como el uso de programación orientada a objetos, rendimiento mejorado y compatibilidad con versiones de bases de datos más recientes y esto ha permitido que los desarrolladores permitan crear aplicaciones web más complejas y escalables. Al contrario, la seguridad en las aplicaciones PHP puede ser un problema debido a la inyección de SQL y otras vulnerabilidades comunes. Por ese motivo es importante que los desarrolladores tomen medidas para mitigar estas amenazas mediante la validación de datos y el cifrado de contraseñas.

Del mismo modo, es un lenguaje de programación popular y eficiente para el desarrollo de aplicaciones web dinámicas y basadas en bases de datos. Su facilidad de uso y gran comunidad de desarrolladores, así como su compatibilidad con una gran variedad de bases de datos y sistemas operativos, lo convierten en una herramienta valiosa para los desarrolladores web. A medida que el mundo se vuelve cada vez más digital, PHP seguirá siendo una herramienta esencial para el desarrollo de aplicaciones web, aunque es importante considerar las desventajas y tomar medidas para mitigar los riesgos de seguridad (Sousa, 2020).

### **1.12.6 Xampp**

XAMPP es una distribución de software libre que proporciona un ambiente de desarrollo web completo para Windows, Linux y Mac OS X. Incluye los componentes necesarios para ejecutar aplicaciones web, como Apache, PHP y MySQL, así como otros componentes opcionales como Perl y Tomcat. La principal ventaja de XAMPP es su facilidad de uso y su capacidad para configurar un ambiente de desarrollo web en una computadora de manera rápida y sencilla.

XAMPP fue desarrollado por Apache Friends, un grupo de desarrolladores de código abierto, con el objetivo de proporcionar una solución fácil de instalar y configurar para desarrolladores web. Antes de XAMPP, los desarrolladores debían descargar e instalar cada componente necesario para el desarrollo web, como Apache, PHP y MySQL, por separado. XAMPP simplifica este proceso al incluir todos los componentes necesarios en un solo paquete de software.

El proceso de instalación de este sistema es sencillo y la interfaz de usuario es fácil de navegar. Esto permite a los desarrolladores comenzar a trabajar en sus proyectos de inmediato, en lugar de perder tiempo configurando y ajustando cada componente individualmente.

Del mismo modo, esta herramienta ofrece una interfaz de usuario fácil de usar para gestionar los componentes instalados. Los usuarios pueden iniciar y detener servicios, cambiar configuración es y acceder a las herramientas de administración de bases de datos como PHPMyAdmin. Esto permite a los desarrolladores realizar tareas de administración de bases de datos de manera eficiente y sencilla. Además, XAMPP es adecuado para desarrollar y probar aplicaciones web en un entorno de desarrollo local antes de desplegarlas en un servidor en vivo. Esto permite a los desarrolladores asegurar que su aplicación funciona correctamente antes de ponerla en producción. También es una excelente opción para desarrolladores que trabajan en proyectos de forma independiente o en pequeñas empresas que no cuentan con servidores dedicados. Sin embargo, XAMPP también tiene algunas limitaciones. Una de las principales es que, al ser un paquete de software pre-configurado, puede no ser tan seguro como una configuración manual ya que algunas opciones de seguridad pueden no estar habilitadas. Además, algunos usuarios pueden encontrar difícil personalizar la configuración de XAMPP para adaptarse a sus necesidades específicas. Es importante tener en cuenta que XAMPP es una herramienta de desarrollo y no de producción, por lo tanto, es recomendable no utilizarlo en un entorno de producción.

El sistema, es una distribución de software libre que proporciona un ambiente de desarrollo web completo y fácil de usar para Windows, Linux y Mac OS X. Su facilidad de instalación y configuración permite a los desarrolladores comenzar a trabajar en sus proyectos de inmediato. Sin embargo, es importante tener en cuenta que XAMPP no es una opción segura para entornos de producción y puede ser difícil de personalizar para adaptarse a necesidades específicas. A pesar de esto, XAMPP es una excelente herramienta para desarrolladores independientes y pequeñas empresas que buscan una forma sencilla de configurar un ambiente de desarrollo web (Ramos Martin & Ramos Martin, 2014).

#### **1.12.7 PhpMyAdmin**

PhpMyAdmin es una herramienta de gestión de bases de datos web de código abierto que permite a los usuarios interactuar con bases de datos MySQL a través de una interfaz web. Fue creada en el año 1998 y desde entonces se ha convertido en una de las herramientas más populares para administrar bases de datos MySQL debido a su facilidad de uso y su amplia compatibilidad con varias versiones de MySQL y sistemas operativos.

Una de las principales ventajas de PhpMyAdmin es su interfaz web intuitiva, que permite a los usuarios realizar tareas como crear y modificar tablas, insertar y actualizar registros, ejecutar consultas SQL y administrar usuarios y permisos de manera sencilla. Esto hace que PhpMyAdmin sea una excelente opción para aquellos que no tienen conocimientos avanzados en lenguaje SQL. Además, PhpMyAdmin es una herramienta de código abierto, lo que significa que es gratuita de usar y está disponible para ser modificada y distribuida por cualquier persona.

La interfaz de PhpMyAdmin es altamente personalizable, lo que permite a los usuarios ajustar la apariencia y funcionalidad de acuerdo a sus necesidades específicas. También cuenta con una gran cantidad de plugins y extensiones disponibles, lo que permite a los usuarios aumentar la funcionalidad de PhpMyAdmin. Además de su facilidad de uso, PhpMyAdmin también ofrece una variedad de características avanzadas, como la exportación y la importación de bases de datos y la optimización de tablas, que permiten a los usuarios realizar tareas complejas de manera eficiente. También es compatible con varios idiomas, lo que lo hace accesible para una amplia variedad de usuarios.

La interfaz intuitiva, características avanzadas, y compatibilidad con varios sistemas operativos y versiones de MySQL de PhpMyAdmin la hacen una excelente opción para desarrolladores y administradores de bases de datos. Además, su personalización y extensibilidad mediante plugins y extensiones, hace posible adaptarlo a las necesidades específicas de cualquier proyecto o empresa. Sin embargo, es importante tener en cuenta que PhpMyAdmin requiere acceso a un servidor web para funcionar y que su seguridad puede ser un problema en algunas versiones antiguas. Es recomendable mantenerse al día con las actualizaciones y parches de seguridad para minimizar los riesgos de ataques. En resumen, PhpMyAdmin es una herramienta valiosa y esencial para cualquier desarrollador o administrador de bases de datos que busca una manera fácil y eficiente de interactuar con y administrar bases de datos MySQL (Lozano Banqueri, 2018).

#### **1.12.8 SQLITE**

SQLite es un sistema de administración de bases de datos relacionales de código abierto que tiene las características de tamaño pequeño, velocidad rápida y facilidad de uso. A diferencia de otros sistemas de administración de bases de datos como MySQL o PostgreSQL, SQLite no requiere un servidor separado para ejecutarse. En su lugar, se utiliza un único archivo de base de datos al que la aplicación puede acceder directamente. Esto lo hace ideal para aplicaciones móviles, de escritorio y web.

La biblioteca SQLite tiene solo unos pocos kilobytes de tamaño y es fácil de incorporar a las aplicaciones. Del mismo modo, este software es altamente escalable, lo que le permite manejar grandes cantidades de datos sin sacrificar el rendimiento.

El lenguaje de consulta SQL es común en la industria y es fácil de aprender para aquellos que ya tienen experiencia con bases de datos relacionales. SQLite también tiene una interfaz de programación de aplicaciones (API) simple y bien documentada que permite a los desarrolladores interactuar fácil y eficientemente con la base de datos. Esto convierte a SQLite en una excelente opción para los desarrolladores que buscan una forma fácil de implementar bases de datos en sus aplicaciones. SQLite también es una buena opción para aplicaciones web porque se puede combinar con otros lenguajes de programación web como PHP o Python. Permite a los desarrolladores crear aplicaciones web dinámicas y sistemas de gestión de contenido.

Un problema importante es que no es tan robusto como otros sistemas de gestión de bases de datos relacionales como MySQL o PostgreSQL. Por ejemplo, SQLite no admite transacciones distribuidas, lo que significa que no se puede utilizar en un entorno de alta disponibilidad.

Tampoco admite usuarios ni permisos, lo que puede ser un problema en configuraciones de seguridad más estrictas.

Dentro de las ventajas de SQLite se indica que es, un sistema de gestión de bases de datos relacionales de código abierto que se caracteriza por su pequeño tamaño, alta velocidad y facilid ad de uso. Es ideal para aplicaciones móviles, aplicaciones de escritorio y aplicaciones web debido a su escalabilidad y sencillez. Sin embargo, es importante tener en cuenta que SQLite no es tan robusto como otros sistemas de gestión de bases de datos relacionales y puede no ser adecuado para entornos de alta disponibilidad o seguridad más estrictos. A pesar de esto, SQLite sigue siendo una excelente herramienta para desarrolladores y administradores de bases de datos que buscan una manera fácil y eficiente de implementar una base de datos en sus aplicaciones (Kreibich, 2010).

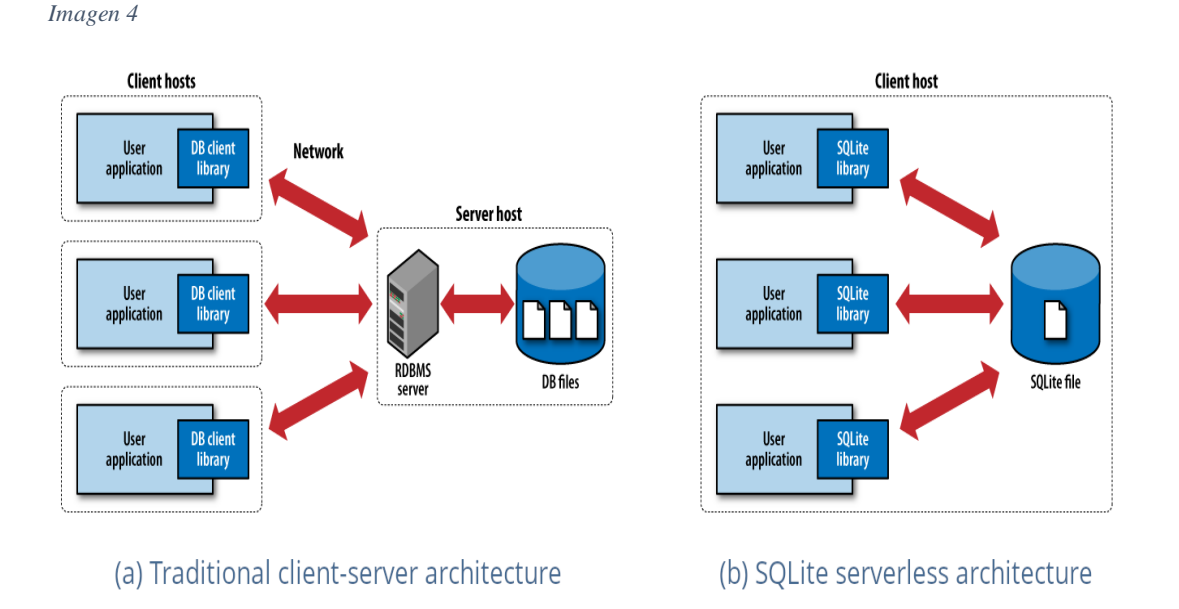

*Arquitectura cliente/servidor (Kreibich, 2010)*

xlvii

### **1.12.9 Ajax**

Para empezar, AJAX, o Asynchronous JavaScript and XML, es una tecnología de desarrollo web que permite a los desarrolladores crear aplicaciones web dinámicas e interactivas sin recargar completamente la página. Esto se logra mediante el uso de JavaScript para enviar y recibir datos del servidor en segundo plano mientras el usuario continúa interactuando con la página. Uno de los principales beneficios de AJAX es que permite que las aplicaciones web se ejecuten más rápido y con mayor capacidad de respuesta y la página no tiene que cargarse por completo, la aplicación puede reducir significativamente el tiempo de carga, actualizando solo la información necesaria.

Por esta razón, permite que la aplicación sea más interactiva porque el usuario puede interactuar con la página mientras trabaja en segundo plano. Otro beneficio de AJAX es que permite a los desarrolladores crear aplicaciones que son más eficientes en ancho de banda. Al enviar y recibir solo los datos necesarios, se reduce la cantidad de datos transferidos, lo que reduce el consumo de ancho de banda. AJAX también permite a los desarrolladores crear aplicaciones más accesibles. Si la página no está completamente cargada, la aplicación puede continuar ejecutándose incluso si JavaScript no está habilitado en el navegador del usuario. No obstante, esta tecnología también tiene algunas limitaciones. Unos de los problemas importante es que puede ser más difícil de implementar y depurar que otras tecnologías de desarrollo web.

Lo peor de los casos el código JavaScript puede ser más complejo y requiere habilidades de programación avanzadas. Además, algunos navegadores antiguos no son compatibles con AJAX, lo que puede limitar su compatibilidad. Otra limitación de AJAX es que puede causar problemas de accesibilidad para personas con discapacidad. Si no es necesario volver a cargar la página por completo, es posible que la aplicación no brinde un indicador visual de los cambios en la página, lo que puede dificultar que las personas con discapacidad naveguen y usen la aplicación.

AJAX es una técnica de desarrollo web que permite a los desarrolladores crear aplicaciones web dinámicas e interactivas sin tener que recargar completamente la página. Sus ventajas incluyen una mayor velocidad, interactividad y eficiencia en términos de ancho de banda. Sin embargo, también tiene algunas limitaciones, como una mayor dificultad de implementación y depuración, y problemas de accesibilidad para personas con discapacidades. A pesar de esto, AJAX sigue siendo una técnica valiosa y ampliamente utilizada para el desarrollo de aplicaciones web dinámicas y eficientes (Arias, 2022).

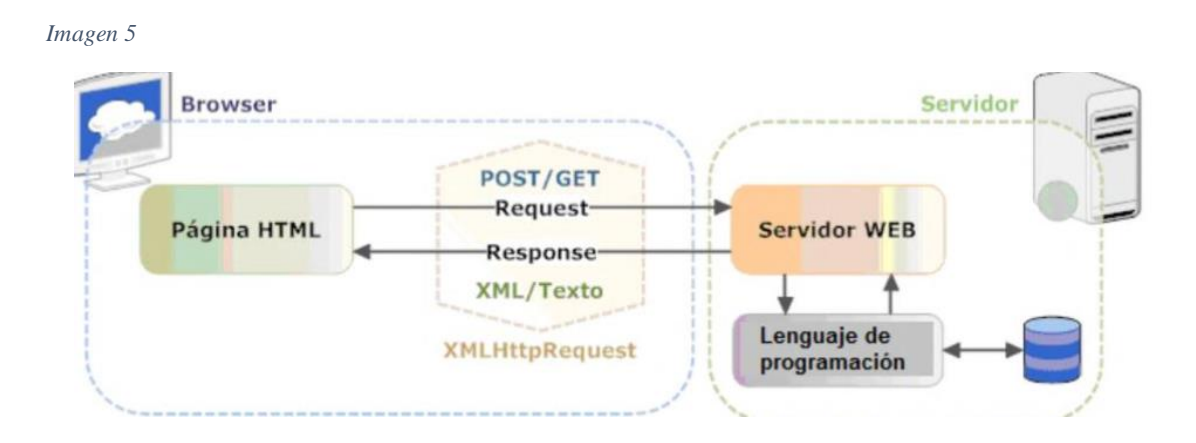

*Ajax Envió y Recibido De Datos (Arias, 2022)*

### **1.12.10 Visual Studio Code**

Por lo que se refiere a Visual Studio Code es el editor de código fuente y el entorno de desarrollo integrado (IDE) de Microsoft. Es una herramienta popular entre los desarrolladores debido a su interfaz intuitiva, funciones avanzadas y soporte para múltiples lenguajes de programación. Una de las principales ventajas de Visual Studio Code es su interfaz intuitiva y personalizable. El editor viene con muchos temas y extensiones que permiten a los desarrolladores personalizar su experiencia a su gusto. Además, su interfaz de usuario es simple e intuitiva, lo que le permite navegar y editar código fácilmente.

Hay que mencionar, además el editor admite muchos lenguajes de programación tales como C#, C, JavaScript, Python y PHP. Esto lo convierte en una excelente opción para los desarrolladores que trabajan en proyectos que involucran varios idiomas. Más aún, Visual Studio Code también tiene muchas funciones avanzadas que ayudan a los desarrolladores a ser más productivos estas funciones incluyen herramientas de depuración, control de versiones, refactorización de código y compatibilidad con plantillas de código. Estas funciones facilitan a los desarrolladores escribir, depurar y administrar su código. A pesar de, este editor de código uno de los principales problemas es que no es tan completo como otros IDE como Visual Studio o Eclipse. Aunque tiene muchas características avanzadas, carece de algunas características como el diseño de interfaz de usuario visual. Algunos desarrolladores también pueden encontrar que su rendimiento es inferior al de otros IDE.

Todo esto cabe señalar que, Visual Studio Code es un editor de código fuente y un IDE popular de Microsoft. Su interfaz intuitiva y personalizable, compatibilidad con una amplia variedad de lenguajes de programación y características avanzadas lo convierten en una excelente opción para desarrolladores. Sin embargo, también tiene algunas limitaciones, como su menor complejidad en comparación con otros IDEs y su rendimiento. A pesar de esto, Visual Studio Code sigue siendo una excelente herramienta para desarrolladores que buscan una manera fácil y eficiente de escribir, depurar y administrar su código (Microsoft, 2021)

# **MARCO METODÓLOGICO**

La gestión eficaz del laboratorio clínico es esencial para garantizar la precisión y la calidad de los resultados de las pruebas médicas. Una forma de mejorar la gestión de los laboratorios clínicos es utilizar sistemas de información adecuados. El método de cascada es un método efectivo para desarrollar un prototipo de sistema de información para la gestión de laboratorios clínicos (Smith, 2005).

El método de cascada es un proceso secuencial y controlado dividido en pasos claramente definidos. Cada paso se basa en los resultados del paso anterior, asegurando un control estricto y una retroalimentación continua a lo largo del proceso de desarrollo (Jones & Brown, 2006).

La fase inicial de investigación es crucial para determinar los requisitos y objetivos del sistema. Lo siguiente es el diseño del sistema, luego la implementación y las pruebas. Finalmente, debe implementar y mantener un sistema (Smith, 2005). Sin embargo, una de las principales desventajas es que es un enfoque secuencial, lo que significa que no permite mucha flexibilidad en el proceso de desarrollo (Jones & Brown, 2006). Por ejemplo, si se descubre un nuevo requisito durante el desarrollo, puede ser difícil incorporarlo. Entran al sistema sin interrumpir el proceso (Smith, 2005).

En cuanto al enfoque en cascada, es una excelente alternativa para desarrollar un prototipo de sistema de información para la gestión de laboratorios clínicos. Proporciona una estructura clara y manejable para el desarrollo del sistema y permite un control estricto sobre el proceso de desarrollo y una mejor comunicación entre el equipo de desarrollo y los usuarios (Smith, 2005). Por lo tanto, antes de elegir un método de creación de prototipos para un sistema de información de gestión de laboratorio clínico, es importante evaluar cuidadosamente las necesidades y objetivos del proyecto.

Como se ha dicho, este método puede ser una herramienta valiosa cuando se usa correctamente y con una cuidadosa consideración de las necesidades y metas del proyecto. También es importante recordar la importancia de la documentación adecuada durante el desarrollo. La documentación clara y detallada del proceso de desarrollo y los resultados es esencial para asegurar la continuidad del proyecto y el éxito a largo plazo (Jones & Brown, 2006).

Cabe mencionar que, el enfoque en cascada puede ser una herramienta valiosa en el desarrollo de un prototipo de sistema de información para la gestión de laboratorios clínicos. Proporciona un proceso secuencial y controlado con retroalimentación continua. Sin embargo, también esimportante considerar las desventajas del enfoque en cascada y evaluar cuidadosamente las necesidades y objetivos del proyecto antes de elegir este enfoque. La documentación adecuada también es importante para garantizar el éxito y la continuidad del proyecto a largo plazo.

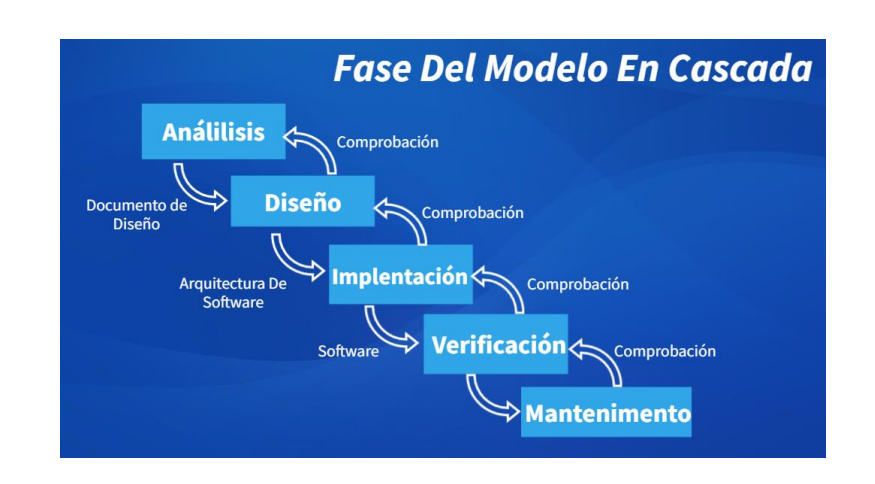

*Imagen 6*

*Fase Del Modelo en Cascada.* 

*Fuente: Imagen de internet* 

### **1.13. Fase del modelo en cascada**

### **1.13.1 Fase 1: análisis**

En la fase de análisis del desarrollo de un prototipo de sistema de información para la gestión de un laboratorio clínico, los siguientes pasos se deben llevar a cabo:

- Análisis de requisitos: En este paso, se recopilan y documentan los requisitos del sistema, incluyendo las necesidades y expectativas del usuario. Se deben identificar las funcionalidades esenciales que el sistema debe cumplir y los objetivos que se deben lograr.
- Análisis funcional: En este paso, se definen las funciones que el sistema debe cumplir. Se deben identificar los procesos clave que se deben automatizar y se deben establecer los procedimientos necesarios para que el sistema funcione adecuadamente.
- Análisis de diseño: En este paso, se crea una representación visual del sistema, incluyendo la arquitectura y la interfaz de usuario. Se deben definir las tecnologías y herramientas que se deben utilizar para el desarrollo del sistema.
- Análisis de implementación: En este paso, se identifican los recursos necesarios para la implementación del sistema, incluyendo el equipo, el software y el hardware. Se deben definir los plazos y los costos del proyecto.
- Pruebas: En este paso, se realizan pruebas en el sistema para asegurarse de que cumpla con los requisitos y funcione correctamente. Se deben identificar y corregir cualquier problema o error antes de la implementación.

#### **1.13.2 Fase 2: Diseño**

La fase de diseño en la metodología en cascada es una etapa importante en el desarrollo de un prototipo de sistema de información para la gestión de un laboratorio clínico. Durante esta fase, se especifican los requisitos técnicos y funcionales del sistema, se definen las características de los componentes del sistema y se establece la arquitectura y la topología de la solución.

Algunas de las tareas que podrían realizarse durante esta fase incluyen:

- Análisis de los requisitos: revisión detallada de los requisitos específicos que el sistema debe cumplir.
- Diseño de la arquitectura: creación de una representación visual de la estructura general del sistema, incluyendo la descripción de los componentes y su interacción.
- Diseño de la interfaz de usuario: definición de la forma en que los usuarios interactuarán con el sistema, incluyendo la definición de las pantallas, los menús y los diálogos.
- Selección de tecnologías: evaluación de las tecnologías y herramientas disponibles para el desarrollo del sistema, y selección de las que se utilizarán en la implementación.
- Diseño de la base de datos: definición de la estructura de la base de datos que almacenará los datos del sistema.

Una vez que se han completado estas tareas, se puede proceder a la fase de implementación del prototipo. Es importante destacar que la fase de diseño puede requerir varios ciclos de revisión y mejora antes de que se llegue a una solución sólida y viable (Risso, 2022).

### **1.13.3 Fase 3: Implantación**

La fase de implementación es una etapa crucial en el proceso de desarrollo de un prototipo de sistema de información para la gestión de un laboratorio clínico, ya que es aquí donde se materializa el diseño y se lleva a cabo la construcción y prueba del sistema.

En esta fase, se deben llevar a cabo las siguientes actividades:

- Selección de las herramientas y tecnologías necesarias para la implementación: esto incluye la selección de lenguajes de programación, frameworks, plataformas, entre otros.
- Codificación y programación del sistema: en esta etapa se escriben los códigos y se programa el sistema de acuerdo con el diseño previamente definido.
- Pruebas de integración y sistema: aquí se verifica que el sistema funcione de manera integrada y cumpla con los requisitos establecidos.
- Documentación y manual de usuario: es importante documentar el sistema y preparar un manual de usuario que facilite su uso y mantenimiento.
- Instalación y configuración: se deben llevar a cabo la instalación y configuración del sistema en el entorno de producción y asegurarse de que esté funcionando correctamente.
- Pruebas de aceptación: en esta etapa, los usuarios y stakeholders del sistema evalúan su funcionamiento y determinan si cumple con sus expectativas.
- Entrega y mantenimiento: una vez que el sistema ha sido aprobado, se entrega a los usuarios y se inicia el proceso de mantenimiento para asegurarse de su correcto funcionamiento.

Es importante destacar que en esta fase también se deben abordar y resolver cualquier problema o incidencia que surja durante el proceso de implementación (Risso, 2022).

### **1.13.4 Fase 4: Verificación**

La fase de verificación en la metodología en cascada se enfoca en comprobar que el prototipo cumpla con los requisitos y objetivos definidos previamente en la fase de análisis y diseño. Esta fase incluye las siguientes actividades:

- Pruebas de sistema: se llevan a cabo pruebas en el prototipo para asegurarse de que funcione correctamente y cumpla con los requisitos definidos.
- Verificación de requisitos: se comparan los resultados obtenidos en las pruebas con los requisitos definidos previamente para verificar si se cumplen.
- Evaluación de usuarios: se realiza una evaluación con los usuarios finales para conocer su satisfacción con el sistema y recoger sus opiniones y sugerencias para mejorar el prototipo.
- Documentación: se documentan los resultados de las pruebas y la evaluación para tener un registro de los avances y mejoras realizadas en el proceso de desarrollo.
- Corrección de errores: se identifican y corrigen los errores encontrados en las pruebas y la evaluación de usuarios.

En la fase de verificación, es importante asegurarse de que el prototipo cumpla con los estándares y normativas requeridos para su correcto funcionamiento y utilización en un entorno real. Además, esta fase también permite identificar y corregir errores o problemas antes de la fase de validación y puesta en marcha del sistema de información para la gestión de un laboratorio clínico (Risso, 2022).

### **1.13.5 Fase 5: Mantenimiento**

En la fase de mantenimiento de la metodología en cascada, el objetivo es asegurarse de que el sistema de información para la gestión de laboratorio clínico cumpla con las expectativas y requisitos establecidos en la fase de análisis. Durante esta fase, se realiza una revisión periódica del sistema para identificar posibles problemas y corregirlos para garantizar su funcionamiento adecuado.

Entre las tareas realizadas en esta fase se incluyen:

- Monitoreo: verificación continua del sistema para detectar problemas o fallos.
- Corrección de errores: resolución de problemas y corrección de errores detectados durante el monitoreo.
- Mejoras: implementación de mejoras y actualizaciones en el sistema para mejorar su funcionamiento y capacidad.
- Documentación: mantenimiento de la documentación del sistema, incluyendo manuales de usuario, procedimientos y políticas.
- Capacitación: capacitación continua del personal para garantizar que estén familiarizados con las mejoras y actualizaciones del sistema.

Es importante tener en cuenta que el mantenimiento es un proceso continuo y es necesario dedicar tiempo y recursos para garantizar el correcto funcionamiento del sistema de información para la gestión de laboratorio clínico (Risso, 2022).

# **RESULTADO DEL PROTOTIPO**

El progreso en la tecnología en los últimos años se ha centrado en la incorporación de aplicaciones innovadoras, que requieren ser evaluadas y son cada vez más demandadas en el mercado, cumpliendo con criterios esenciales para su correcto funcionamiento.

En este capítulo se detallan los aspectos relacionados con la implementación, incluyendo los requerimientos tanto de hardware como software. Además, se describen las evaluaciones de funcionamiento y aceptación realizadas en el sistema, y se presentan los resultados obtenidos en las pruebas de desempeño.

### **1.14. Objetivo de la Propuesta**

### **1.14.1 Objetivo General**

Mostrar el desarrollo de un prototipo de sistema de la información para mejorar la gestión de los exámenes clínico.

### **1.14.2 Objetivo Especifico**

- Diseñar un sistema web que se base en las necesidades y requerimientos, correspondientes al proceso de gestión de exámenes clínicos
- Realizar prueba del nuevo prototipo y tener aceptación en el nuevo sistema

### **1.14.3 Alcance**

El lenguaje de programación que se utilizará para el desarrollo del sistema será PHP, HTML, JAVASCRIPT. La utilización de este lenguaje de programación será porque esta orientado a la web y el uso de sus aplicaciones, se podrá realizar de una manera local.

Para hacer el uso de las aplicaciones basado en este lenguaje de programación PHP, se requiere de un servidor web local, y en este caso ultimaremos XAMPP.

La utilización de esta herramienta mencionada se debe a que no se requiere incurrir en la compra de licencia para el desarrollo, poque son de software libre.

### **1.14.4 Análisis de requerimiento del prototipo**

En primer lugar, se analiza la situación o el proceso que tiene el laboratorio para el registro de los exámenes, se procederá a realizar el levantamiento de los requerimientos necesarios para la realización del sistema de la información, así como también se generarán diagramas de flujos para tener idea de cómo está estructurado el sistema.

### **1.14.5 Análisis de la situación actual**

En la actualidad el laboratorio clínico no cuenta con un sistema automatizado que permita llevar el registro y visualización de los exámenes que realizan en el laboratorio, por ende, toda esta información es almacenada en Excel, esto hace que el almacenamiento de la información no sea seguro debido a que puede producirse múltiples factores tales como el daño del disco duro, daños de los archivos, factor humano.

#### **1.14.6 Levantamiento de requerimiento prototipo**

Para realizar el levantamiento del requerimiento del prototipo, lo que se hizo fue realizar la visita en varias ocasiones al laboratorio clínico y solicitar una conversación con la administradora del laboratorio y de manera formal solicite la explicación de cómo realizan el proceso de visualización de los exámenes o el registro del paciente y me supo decir que toda la información se almacenaba en Excel y al final de esta conversación se obtuvieron los siguientes requerimientos

lix

- Crear cuentas de acceso para administradores y asistente con contraseñas
- Crear registro del paciente
- Registro de los exámenes

Estos son algunos de los requerimientos que se obtuvieron en la entrevista con la administradora del laboratorio. Una vez que se realizó el levantamiento de los requerimientos, se procede a realizar el diagrama de flujo

### **1.14.7 Diagrama de Casos de Usos**

El conjunto de casos de uso promueve una descripción simple del comportamiento del prototipo, un entendimiento común entre el cliente-propietario-usuario y el equipo de desarrollo. Cabe destacar que las interacciones entre actores no se reflejan en el diagrama de casos de uso, lo que puede ser parte de la suposición. Por el contrario, el actor es un tipo de rol o usuario. Los casos de uso están representados proceso y los actores están representados por figuras humanas.

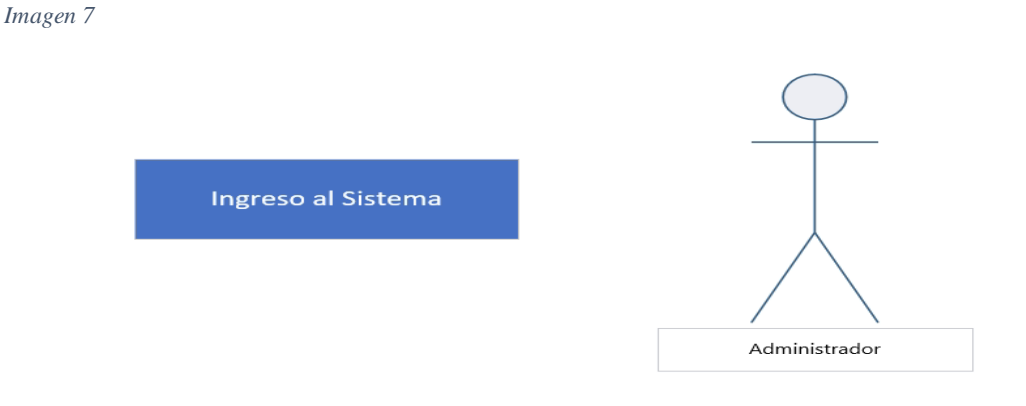

*Representación de caso de uso y un autor*

## **1.14.8 Caso de uso Administrador**

*Imagen 8*

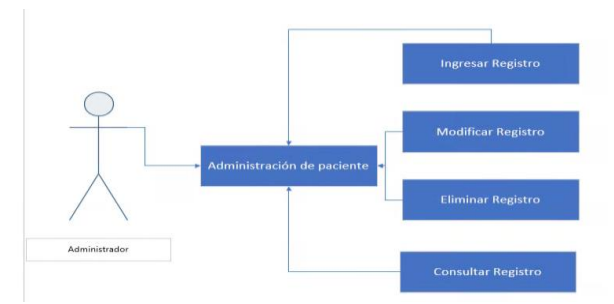

*Diagrama de Caso De Uso de la administración de registro de exámenes* 

### **1.15. Diseño del prototipo**

### **1.15.1 Base De Datos**

### **3.4.1.1 Tabla Usuarios**

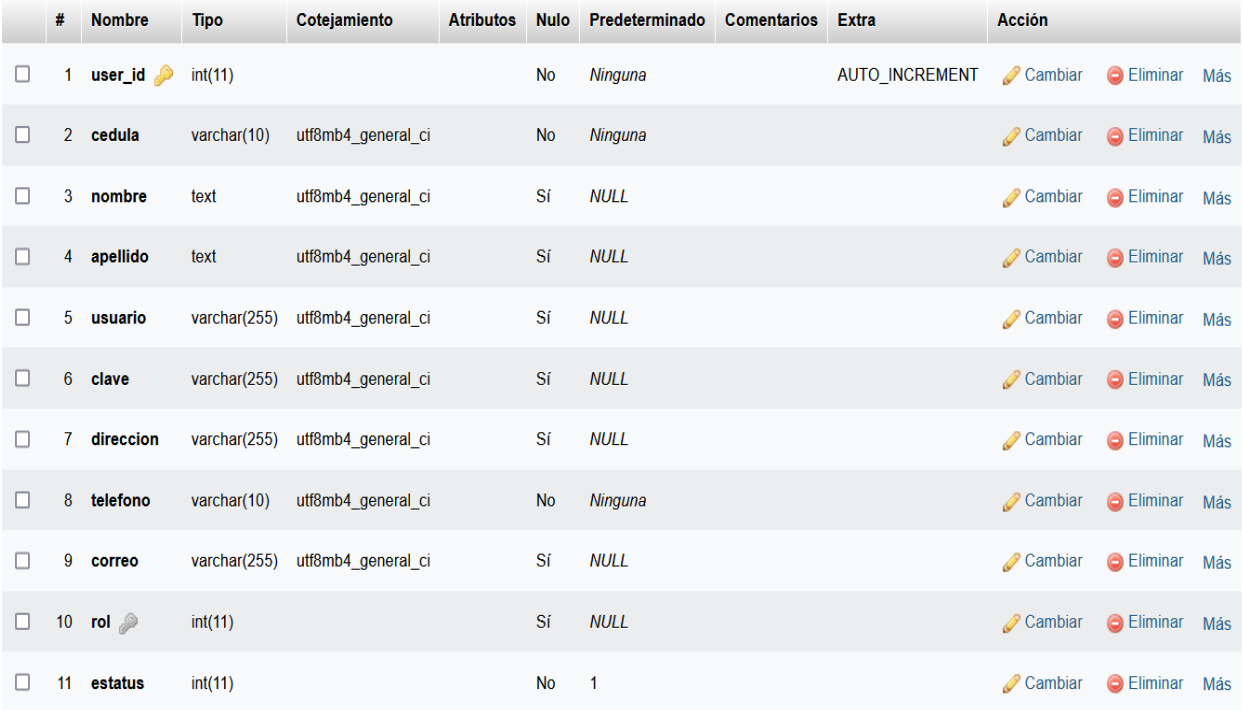

## **3.4.1.2 Tabla Exámenes**

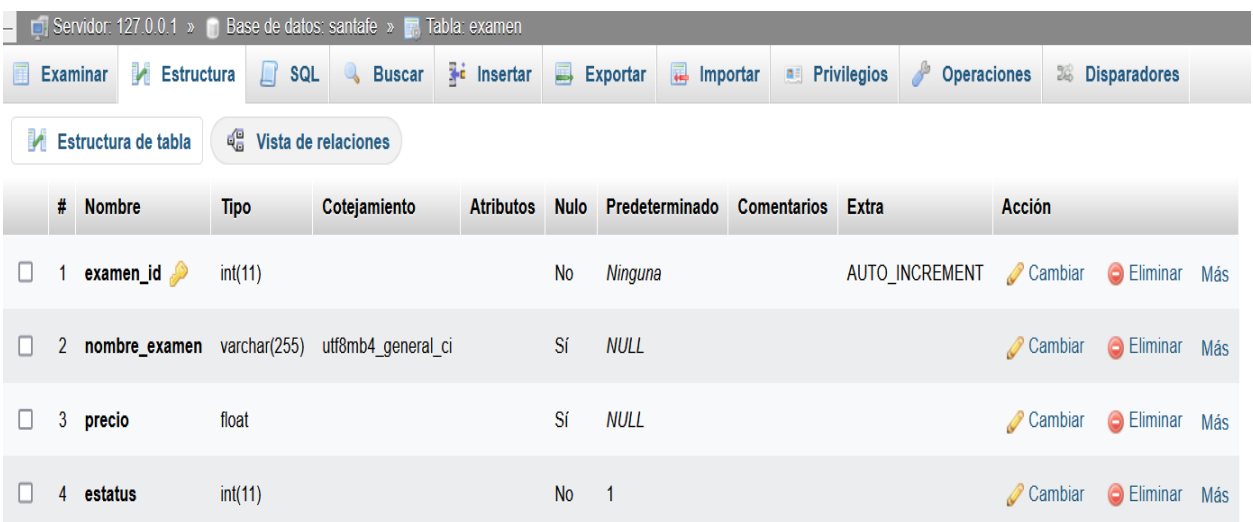

# **3.4.1.3 Tabla Pacientes**

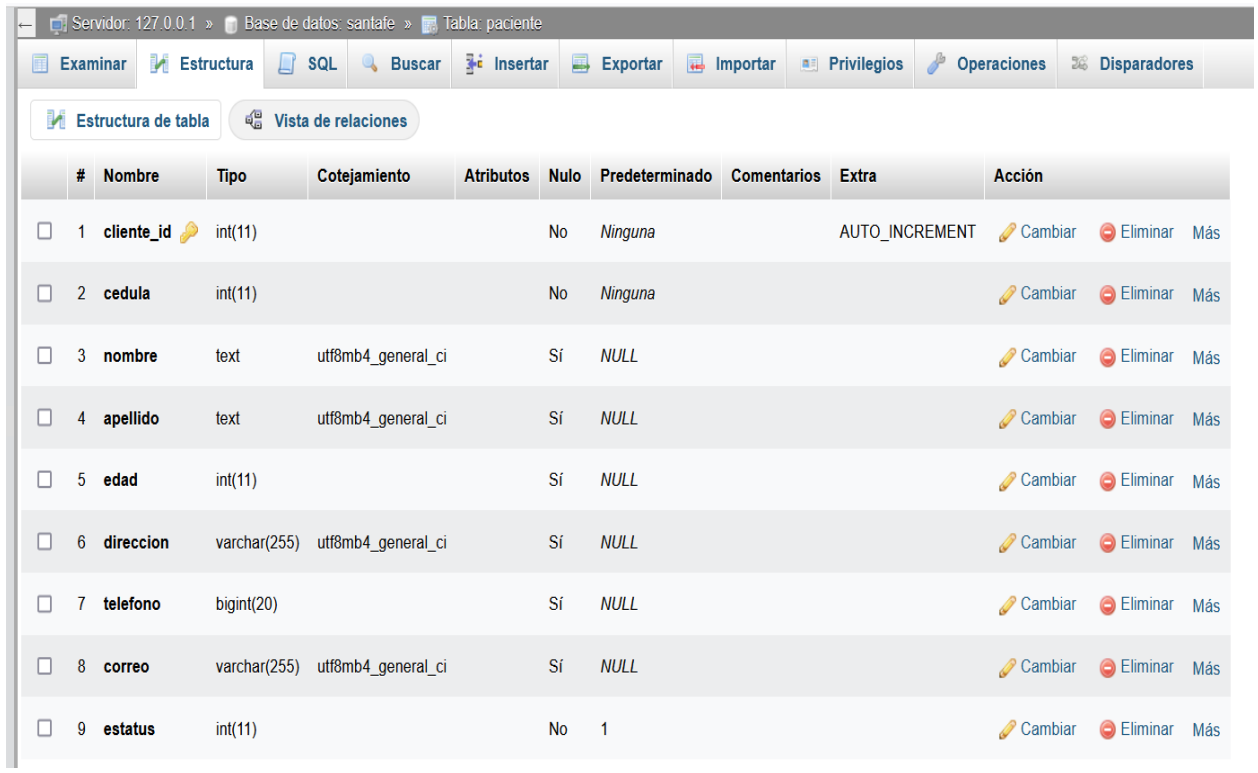

### **3.4.1.4 Tabla Rol**

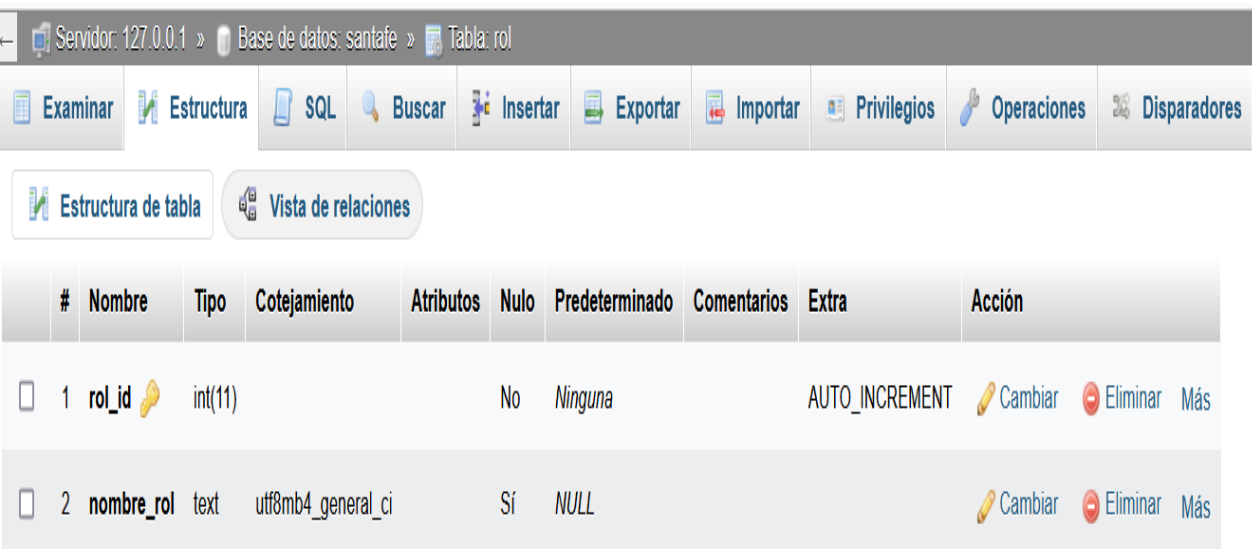

### **3.4.1.4 Script de la Base De Datos**

- *-- phpMyAdmin SQL Dump*
- *-- version 5.0.2*
- *-- https://www.phpmyadmin.net/*
- *--*
- *-- Servidor: localhost*
- *-- Tiempo de generación: 22-08-2020 a las 22:09:52*
- *-- Versión del servidor: 10.4.11-MariaDB*
- *-- Versión de PHP: 7.4.6*

SET SQL\_MODE = "NO\_AUTO\_VALUE\_ON\_ZERO";

START TRANSACTION;

SET time\_zone = "+00:00";

*/\*!40101 SET @OLD\_CHARACTER\_SET\_CLIENT=@@CHARACTER\_SET\_CLIENT \*/*;

```
/*!40101 SET @OLD_CHARACTER_SET_RESULTS=@@CHARACTER_SET_RESULTS */;
/*!40101 SET @OLD_COLLATION_CONNECTION=@@COLLATION_CONNECTION */;
/*!40101 SET NAMES utf8mb4 */;
```

```
--
-- Base de datos: `santafe`
--
  -- --------------------------------------------------------
--
-- Estructura de tabla para la tabla `cliente`
--
CREATE TABLE `paciente` (
 `cliente_id` int(11) NOT NULL,
  `cedula` int(11) NOT NULL,
  `nombre` text DEFAULT NULL,
  `apellido` text DEFAULT NULL,
  `edad` int(11) DEFAULT NULL,
  `direccion` varchar(255) DEFAULT NULL,
  `telefono` bigint(20) DEFAULT NULL,
  `correo` varchar(255) DEFAULT NULL,
  `estatus` int(11) NOT NULL DEFAULT 1
) ENGINE=InnoDB DEFAULT CHARSET=utf8mb4;
```

```
-- --------------------------------------------------------
      --
      -- Estructura de tabla para la tabla `examen`
      --
      CREATE TABLE `examen` (
        `examen id` int(11) NOT NULL,
        `nombre_examen` varchar(255) DEFAULT NULL,
        `precio` float DEFAULT NULL,
        `estatus` int(11) NOT NULL DEFAULT 1
      ) ENGINE=InnoDB DEFAULT CHARSET=utf8mb4;
      --
      -- Volcado de datos para la tabla `examen`
      --
      INSERT INTO `examen` (`examen_id`,`nombre_examen`,`precio`,`estatus`) 
VALUES
      (1, '01 Algodón ', 27.70, 1);
      -- --------------------------------------------------------
      --
      -- Estructura de tabla para la tabla `rol`
      --
```

```
CREATE TABLE `rol` (
 `rol_id` int(11) NOT NULL,
 `nombre_rol` text DEFAULT NULL
) ENGINE=InnoDB DEFAULT CHARSET=utf8mb4;
--
-- Volcado de datos para la tabla `rol`
--
INSERT INTO `rol` (`rol_id`, `nombre_rol`) VALUES
(1, 'Administrador'),
(2, 'Asistente');
  -- --------------------------------------------------------
--
-- Estructura de tabla para la tabla `usuarios`
--
CREATE TABLE `usuarios` (
 `user_id` int(11) NOT NULL,
  `cedula` int(10) NOT NULL,
  `nombre` text DEFAULT NULL,
  `apellido` text DEFAULT NULL,
  `usuario` varchar(255) DEFAULT NULL,
```

```
`clave` varchar(255) DEFAULT NULL,
        `direccion` varchar(255) DEFAULT NULL,
        `telefono` int(10) NOT NULL,
        `correo` varchar(255) DEFAULT NULL,
        `rol` int(11) DEFAULT NULL,
        `estatus` int(11) NOT NULL DEFAULT 1
      ) ENGINE=InnoDB DEFAULT CHARSET=utf8mb4;
      --
      -- Volcado de datos para la tabla `usuarios`
      --
      INSERT INTO `usuarios` (`user_id`,`cedula`, `nombre`, `apellido`, 
`usuario`, `clave`, `direccion`, `telefono`, `correo`, `rol`, `estatus`) VALUES
      (1,0994863573, 'Administrador', 'Prueba', 'admin',
```
'\$2y\$10\$8ZS.FsA1sA4YOYLfDNxMYu29qvSGB01s8WKiSF/3Gc5FkP1.y5tf2','La Troncal',0958674596,'admin@prueba.com', 1, 1);

*-- -------------------------------------------------------- -- -- Indices de la tabla `cliente` --* ALTER TABLE `paciente` ADD PRIMARY KEY (`cliente\_id`);

*--*

lxvii

```
-- Indices de la tabla `examen`
--
ALTER TABLE `examen`
 ADD PRIMARY KEY (`examen_id`);
--
-- Indices de la tabla `rol`
--
ALTER TABLE `rol`
ADD PRIMARY KEY (`rol_id`);
--
-- Indices de la tabla `usuarios`
--
ALTER TABLE `usuarios`
 ADD PRIMARY KEY (`user_id`),
 ADD KEY `rol` (`rol`);
--
-- AUTO_INCREMENT de la tabla `cliente`
--
ALTER TABLE `paciente`
 MODIFY `cliente_id` int(11) NOT NULL AUTO_INCREMENT, AUTO_INCREMENT=1;
--
```
*-- AUTO\_INCREMENT de la tabla `examen`*

```
--
      ALTER TABLE `examen`
       MODIFY `examen_id` int(11) NOT NULL AUTO_INCREMENT, AUTO_INCREMENT=1;
      --
      -- AUTO_INCREMENT de la tabla `rol`
      --
      ALTER TABLE `rol`
       MODIFY `rol id` int(11) NOT NULL AUTO INCREMENT, AUTO INCREMENT=3;
      --
      -- AUTO_INCREMENT de la tabla `usuarios`
      --
      ALTER TABLE `usuarios`
       MODIFY `user_id` int(11) NOT NULL AUTO_INCREMENT, AUTO_INCREMENT=1;
      --
      -- Filtros para la tabla `usuarios`
      --
      ALTER TABLE `usuarios`
       ADD CONSTRAINT `usuarios_ibfk_1` FOREIGN KEY (`rol`) REFERENCES `rol`
(`rol_id`);
      COMMIT;
```
*/\*!40101 SET CHARACTER\_SET\_CLIENT=@OLD\_CHARACTER\_SET\_CLIENT \*/*;
*/\*!40101 SET CHARACTER\_SET\_RESULTS=@OLD\_CHARACTER\_SET\_RESULTS \*/*; */\*!40101 SET COLLATION\_CONNECTION=@OLD\_COLLATION\_CONNECTION \*/*;

### **1.15.2 Login**

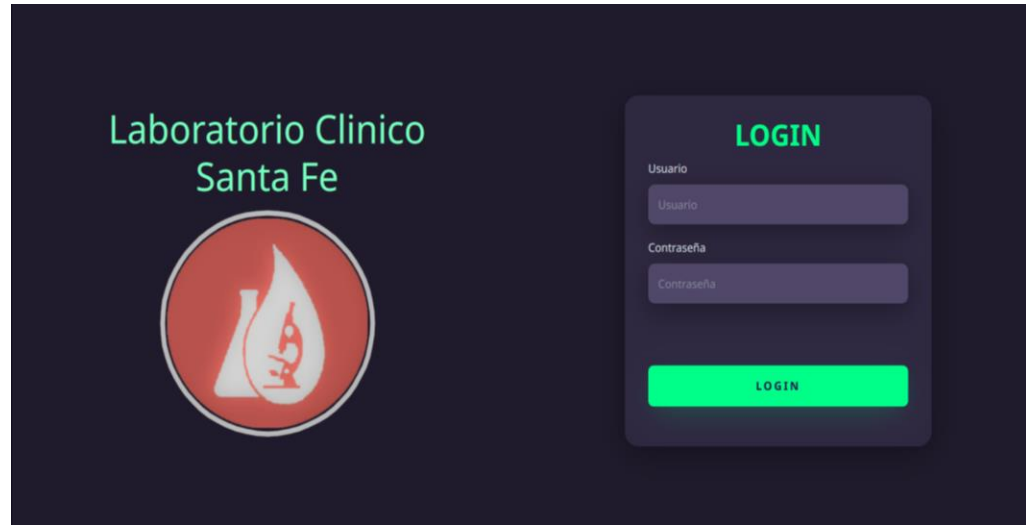

### **3.4.2.1 Script Login**

<!DOCTYPE *html*>

<html *lang*="en">

<head>

```
<meta charset="UTF-8">
```
<meta *http-equiv*="X-UA-Compatible" *content*="IE=edge">

<meta *name*="viewport" *content*="width=device-width, initial-scale=1.0">

<link

```
href="https://cdn.jsdelivr.net/npm/bootstrap@5.2.1/dist/css/bootstrap.min.css "
```

```
rel="stylesheet" integrity="sha384-
```
iYQeCzEYFbKjA/T2uDLTpkwGzCiq6soy8tYaI1GyVh/UjpbCx/TYkiZhlZB6+fzT"

*crossorigin*="anonymous">

<link *rel*="stylesheet"

*href*="https://cdn.jsdelivr.net/npm/sweetalert2@9.10.12/dist/sweetalert2.min.css ">

#### <script

*src*="https://cdn.jsdelivr.net/npm/bootstrap@5.2.1/dist/js/bootstrap.bundle.min.js

" *integrity*="sha384-

u1OknCvxWvY5kfmNBILK2hRnQC3Pr17a+RTT6rIHI7NnikvbZlHgTPOOmMi466C8"

*crossorigin*="anonymous"></script>

<link *rel*="stylesheet" *href*="style/style.css">

<title>Login</title>

</head>

<body>

<form *method*="POST">

<div *class*="main-login">

<div *class*="left-login">

<h1 *class*="title text-center text-xxl-center text-xl-center

text-lg-center text-md-center text-sm-center">Laboratorio Clinico<br>Santa

 $Fe$  </h1>

<img *src*="img/logo1.png" *class*="left-login-image" *alt*="Img

SantaFe">

</div>

<div *class*="right-login">

<div *class*="card-login">

 $\langle h1\rangle$ LOGIN $\langle/h1\rangle$ 

<div *class*="textfield">

<label *for*="usuario">Usuario</label>

<input *type*="text" *name*="text\_user" *id*="text\_user"

*placeholder*="Usuario">

</div>

<div *class*="textfield">

<label *for*="password">Contraseña</label>

<input *type*="password" *name*="text\_password"

*id*="text\_password" *placeholder*="Contraseña">

<div *class*="alert"><?php echo (isset(\$alert) ? \$alert : '');

?>  $\langle$ /div>

 $\langle$ /div $\rangle$ 

```
<button class="btn-login" type="submit"
```
*name*="btningresar">Login</button>

</div>

</div>

 $\langle$ /div $\rangle$ 

</form>

<script *src*="js/jquery-3.3.1.min.js"></script>

</body>

 $\langle$ /html $\rangle$ 

### **3.4.2.2 Estilo CSS que se utilizó en el login**

#### *@import*

```
url('https://fonts.googleapis.com/css2?family=Noto+Sans:wght@400;700&display=swap
');
```

```
body {
 margin: 0;
  font-family: 'Noto Sans', sans-serif;
}
body * {
 box-sizing: border-box;
}
.main-login {
  width: 100vw;
  height: 100vh;
  background: #201b2c;
  display: flex;
  justify-content: center;
  align-items: center;
}
.left-login {
  width: 50vw;
```
height: 100vh;

```
display: flex;
justify-content: center;
align-items: center;
flex-direction: column;
```

```
}
```

```
.left-login > h1 {
 color: #77ffc0;
 font-size: 3.5vw;
 text-align: center;
}
```

```
.left-login-image {
 width: 22vw;
```

```
}
```

```
.right-login {
 width: 50vw;
  height: 100vh;
  display: flex;
  justify-content: center;
 align-items: center;
}
.card-login {
 width: 60%;
```

```
display: flex;
  justify-content: center;
  align-items: center;
  flex-direction: column;
 padding: 30px 35px;
 background: #2f2841;
  border-radius: 20px;
  box-shadow: 0px 10px 40px #00000056;
}
```

```
.card-login > h1 {
 color: #00ff88;
 font-weight: 800;
 margin: 0;
```

```
}
```

```
.textfield {
 width: 100%;
 display: flex;
  flex-direction: column;
 align-items: flex-start;
 justify-content: center;
 margin: 10px 0px;
}
```

```
.textfield > input {
```

```
width: 100%;
 border: none;
 border-radius: 10px;
 padding: 15px;
 background: #514869;
 color: #f0ffffde;
  font-size: 12pt;
 box-shadow: 0px 10px 40px #00000056;
 outline: none;
 box-sizing: border-box;
}
```

```
.textfield > label {
 color: #f0ffffde;
 margin-bottom: 10px;
}
```

```
.textfield > input::placeholder {
 color: #f0ffff94;
}
```

```
.btn-login {
 width: 100%;
 padding: 16px 0;
 margin: 25px;
 border: none;
```

```
border-radius: 8px;
 outline: none;
  text-transform: uppercase;
  font-weight: 800;
  letter-spacing: 3px;
 color: #2b134b;
 background: #00ff88;
  cursor: pointer;
 box-shadow: 0px 10px 40px -12px #00ff8052;
}
```

```
@media only screen and (max-width: 950px){
  .card-login{
    width: 85%;
  }
}
```

```
@media only screen and (max-width: 700px){
  .main-login{
    flex-direction: column;
  }
  .left-login > h1 {
    color: #77ffc0;
    font-size: 10.5vw;
    text-align: center;
```

```
}
  .left-login {
    width: 100%;
   height: auto;
  }
  .right-login {
    width: 100%;
   height: auto;
  }
  .left-login-image {
   width: 20vh;
  }
 .card-login {
   width: 90%;
  }
}
@media only screen and (max-width: 600px){
 .main-login{
   flex-direction: column;
  }
```

```
.left-login > h1 {
 color: #77ffc0;
 font-size: 10.5vw;
 text-align: center;
}
```

```
.left-login {
  width: 100%;
 height: auto;
```

```
}
```

```
.right-login {
  width: 100%;
 height: auto;
```

```
}
```

```
.left-login-image {
   width: 20vh;
 }
 .card-login {
   width: 90%;
 }
}
```

```
.main-login{
 flex-direction: column;
}
.left-login > h1 {
 color: #77ffc0;
 font-size: 10.5vw;
 text-align: center;
```
### }

```
.left-login {
 width: 100%;
 height: auto;
}
```

```
.right-login {
 width: 100%;
 height: auto;
```
# }

```
.left-login-image {
width: 10vh;
```
# }

```
.card-login {
 width: 90%;
```
# **CONCLUSIONES Y RECOMENDACIONES**

#### **1.16. Conclusiones**

}

}

En conclusión, el desarrollo de un prototipo de sistema de información para la gestión de un laboratorio clínico es un proyecto importante que puede mejorar significativamente la eficiencia y la eficacia del laboratorio.

Un enfoque cuidadoso en la planificación, el diseño y las pruebas puede ayudar a garantizar que el sistema cumpla con los requisitos y sea fácil de usar para los usuarios. La integración con otros sistemas y una atención especial a la seguridad de los datos también son aspectos críticos para considerar durante el desarrollo. En general, un buen sistema de información para la gestión de un laboratorio clínico puede ayudar a mejorar la calidad de los resultados, aumentar la eficiencia y reducir los errores.

#### **1.17. Recomendaciones**

Se sugiere a los responsables del laboratorio clínico que se lleve a cabo una sesión de formación especializada sobre el manejo del sistema a ser implementado, para asegurar una comprensión clara de los procesos y procedimientos correspondientes.

Para la implementación del Sistema de Información, se recomienda la adquisición de un hosting y dominio estándar con uso de la plataforma Linux o Windows, que es compatible con las tecnologías de base de datos MySQL y PHP.

Es fundamental cumplir con los requerimientos de hardware establecidos y realizar periódicas evaluaciones del servidor donde se alojará el sistema.

Es necesario llevar a cabo copias de seguridad de la base de datos del sistema y realizar un mantenimiento periódico para garantizar su correcto funcionamiento y prevenir posibles errores.

# **BIBLIOGRAFÍA**

- *¿Qué es HTML? - HTML en español*. (s.f.). Obtenido de Lenguaje HTML: https://lenguajehtml.com/html/introduccion/que-es-html/
- Aguirre, S. (2021). *.NET Aplicaciones Web - Vol.3: Interfaces avanzadas. Servicios web. APIs.* Bunos Aieres: Claudio Peña.
- Ahmad, A. (2012). *Clinical Laboratory Information Systems: An Overview.* New York: NY: Springer.
- Arias, Á. (2022). *Aprende a Programar con Ajax.* IT Campus Academy.
- Barzanallana, R. (2019). *Introduccion a HTML y CSS. Desarrollo de Aplicaaciones Web. Universidad de Murcia*. Obtenido de https://www.um.es/docencia/barzana/DAWEB/2017-18/daweb-tema-1-introduccionhtml-css.html
- Cabrera, L. V. (2013). Obtenido de https://www.cs.us.es/blogs/bd2013/files/2013/09/Introducci%C3%B3nCSS.pdf
- Flanagan, D. (2020). *JavaScript: The Definitive Guide.* United States of America: O'Reilly Media Inc.
- Garcia, J. (2018). La importancia de un sistema de información en la gestión de laboratorios clínicos. *Revista de Salud Pública,*, 8(3), 143-147.
- Garcia, J. (2020). El cliente en el sistema web: una revisión. *Revista de tecnología*, 15(3), 125- 140.
- Gomez, J. (2019). *Desarrollo de páginas web estáticas: guía práctica.* Madrid: Anaya Multimedia.
- Gonzales, J. (2020). La importancia de los sistemas de información en la toma de decisiones. *Revista de Negocios,*, 30(2), 45-48.
- Gonzales, J. (2022). *Desarrollo de sitios web dinámicos.* Editorial de tecnología.
- Gutierrez, J. (2020). La importancia de la automatización en la gestión de laboratorios clínicos. *Revista de Salud y Tecnología*, 12(4), 123-127.
- Johnson, J. (2015). Effective Clinical Laboratory Information Management: An Overview. *Journal of Clinical Laboratory Management*, 5(2), 75-80.
- Jones, R., & Brown, J. (2006). *Methodologies for Developing Information Systems.* New York: John Wiley & Sons.
- Kim, K. (2018). *Clinical Laboratory Information Systems: Challenges and Solutions.* New York: Springer.
- Kreibich, J. A. (2010). *Using SQLite: Small. Fast. Reliable. Choose Any Three.* United States of America: O'Reilly Media, Inc.
- Lopez, P. (2021). Reduciendo costos y aumentando la eficiencia en la gestión de laboratorios clínicos a través de un sistema de información. *Revista de Salud Tecnológica*, 11(2), 89- 93.
- Lozano Banqueri, J. (12 de Julio de 2018). Creación y gestión de una base de datos con MySQL y phpMyAdmin. *Creación y gestión de una base de datos con MySQL y phpMyAdmin*. Jaén: Universidad de Jaén.
- Martínez, E. L., & Ceballos, C. S. (2013). DISEÑO WEB ADAPTATIVO O RESPONSIVO. *Revista Digital Universitaria • Volumen 14 Número 1 • ISSN: 1067-6079*.
- Martinez, M. (2018). Mejorando la eficiencia en la gestión de laboratorios clínicos: la importancia de un sistema de información. *Revista de Salud*, 20(1), 56-59.
- Martinez, M. (2021). Protocolos de comunicación en el sistema web. *Ediciones de ciencia y tecnología*, 30(5), 203-218.
- Microsoft. (2021). *Visual Sudio Code*. Obtenido de https://code.visualstudio.com/docs
- Perez, A. (2019). La innovación en la gestión de laboratorios clínicos a través de un sistema de información. *Revista de Salud Avanzada*, 9(2), 67-70.
- Ramos Martin, A., & Ramos Martin, J. (2014). *Aplicaciones Web* (Segunda ed.). España: Paraninfo, S.A.
- Risso, I. (31 de Marzo de 2022). Obtenido de https://www.crehana.com/blog/transformaciondigital/modelo-en-cascada/
- Rodriguez, R. (2022). Los servidores en el sistema web: su importancia y función. *Ediciones de informática*, 25(2), 87-102.
- Rodriguez, S. (2020). La modernización de los procesos de gestión en laboratorios clínicos a través del uso de tecnologías de la información. *Revista de Salud y Tecnología Médica*, 10(3), 99- 102.
- Rodriguez, S. (2021). La modernización de las organizaciones a través de sistemas de información eficientes. *Revista de Tecnología y Empresas*, 11(1), 67-70.
- Sanchez, J. (2019). La importancia de la atención de calidad en la gestión de laboratorios clínicos. *Revista de Salud y Bienestar*, 19(1), 45-48.
- Schiaffarino, A. (12 de Marzo de 2019). *infranetworking*. Obtenido de modelo-cliente-servidor: https://blog.infranetworking.com/modelo-cliente-servidor/
- Smith, J. (2005). *A Guide to Information System Development Methodologies.* Boston: MA: Pearson Education.
- Sousa, I. d. (09 de Marzo de 2020). Obtenido de https://rockcontent.com/es/blog/php/
- Velázquez De Castro, I. J. (2019). *Creación de Sitios Web.* Buenos Aires: RedUsers.
- *World Wide Web | MDN*. (2 de 12 de 2022). Obtenido de https://developer.mozilla.org/es/docs/Glossary/World\_Wide\_Web
- Zhang, Z. (2010). Information Management for Clinical Laboratories: An Overview. *Journal of Clinical Laboratory Management*, 10(1), 12-17.

# **Manual De Usuario**

# **Desarrollo de un prototipo de sistema de información para la gestión de laboratorio clínico**

### **Partes del Prototipo**

El siguiente prototipo este compuesto por los siguientes módulos, estos son:

**Modulo administrador. –** Permite llevar el control de usuarios, precios exámenes, pacientes

### **Ventana Principal**

### **INTERFAZ DE LOGIN**

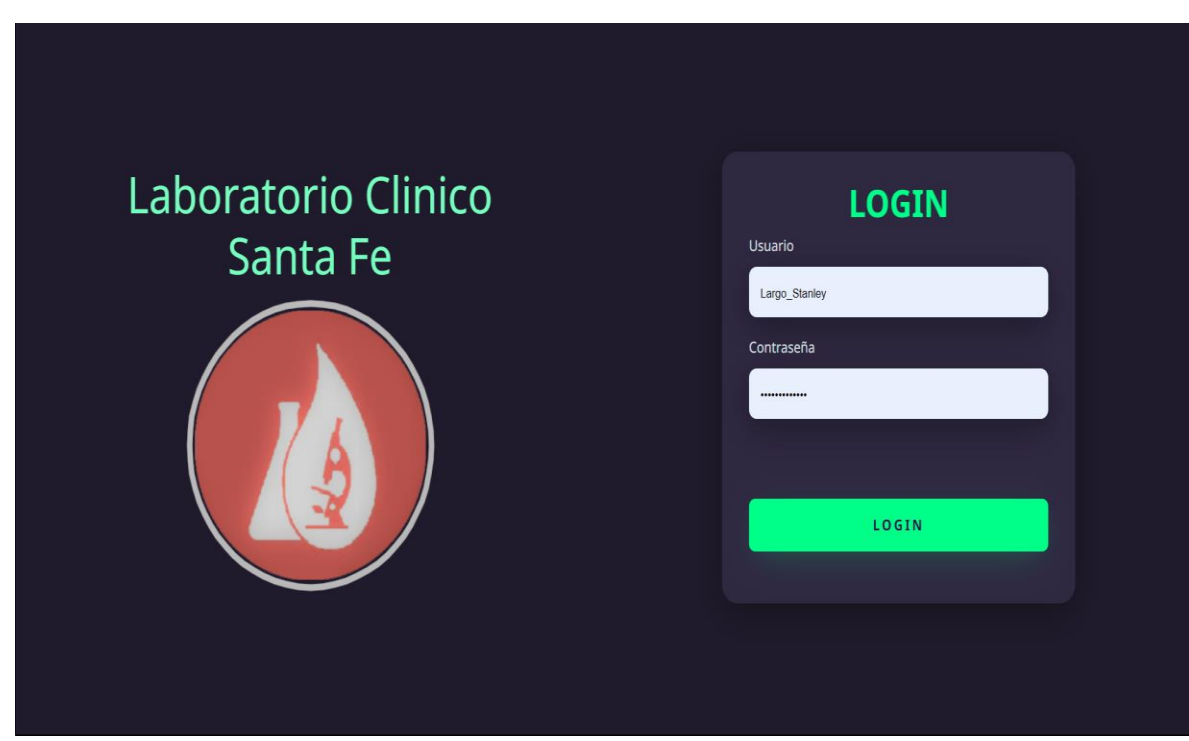

### **Modulo administrador**

### **Ingreso al módulo administrador**

Para ingresar al módulo administrador previamente el administrador ya debe tener un nombre de usuario y contraseña. Una vez ingresado vamos a dar **LOGIN**

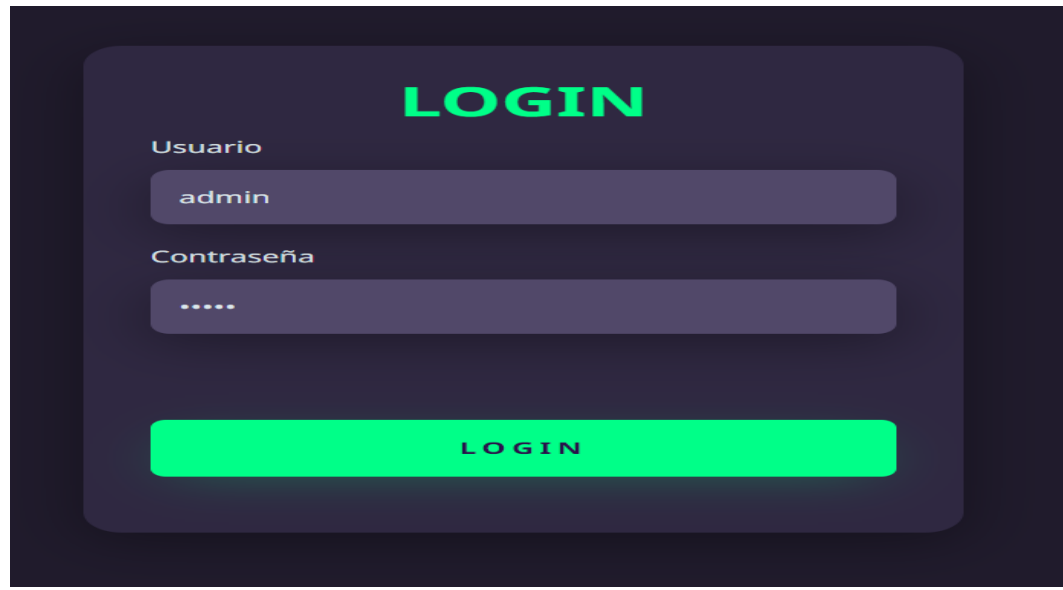

Al ingresar al módulo de administrador de su cuenta le aparece la siguiente pagina

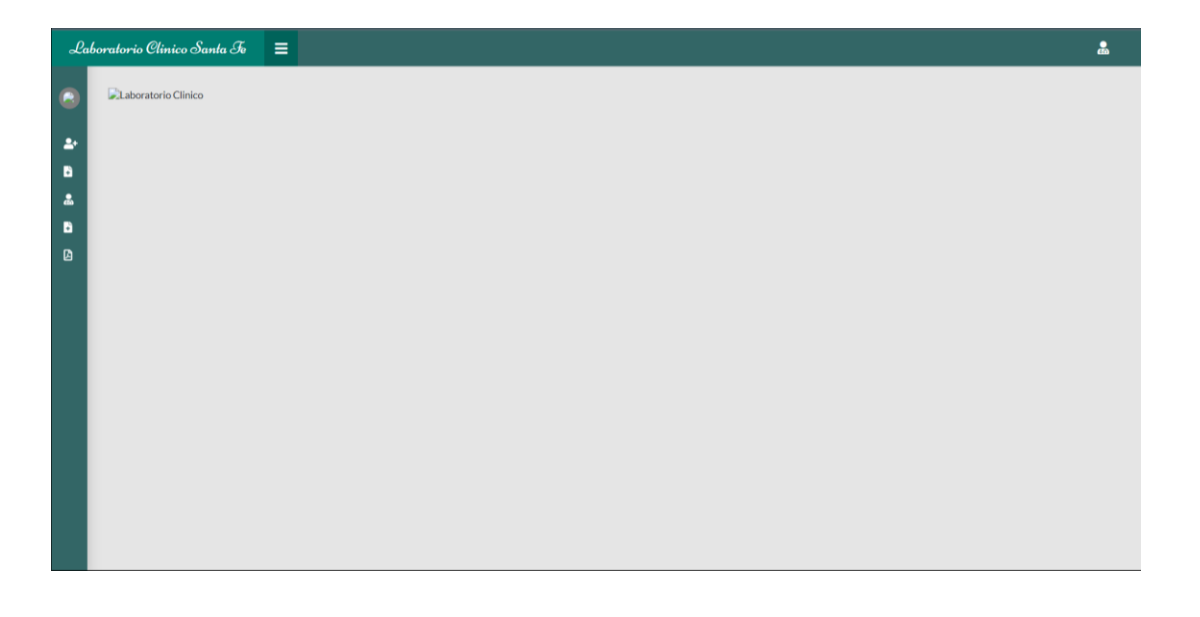

### **Menú de administrador**

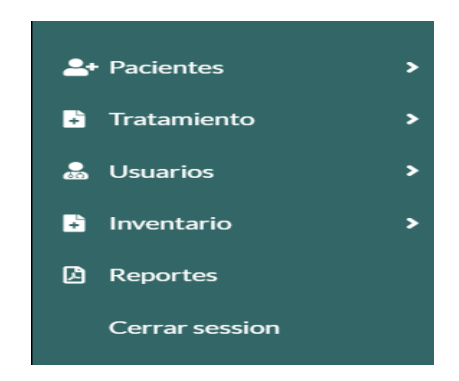

### **Módulo de Tratamiento**

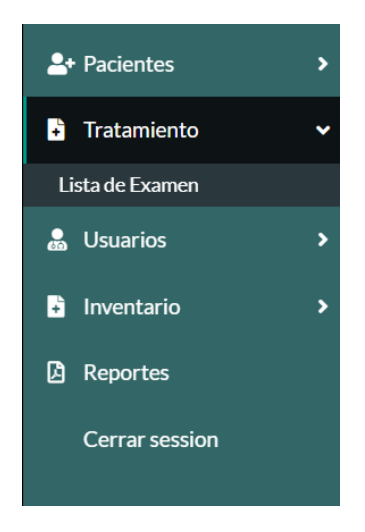

### **Submenú de tratamiento**

**Ingreso de exámenes**

• **Interfaz de registro de examen**

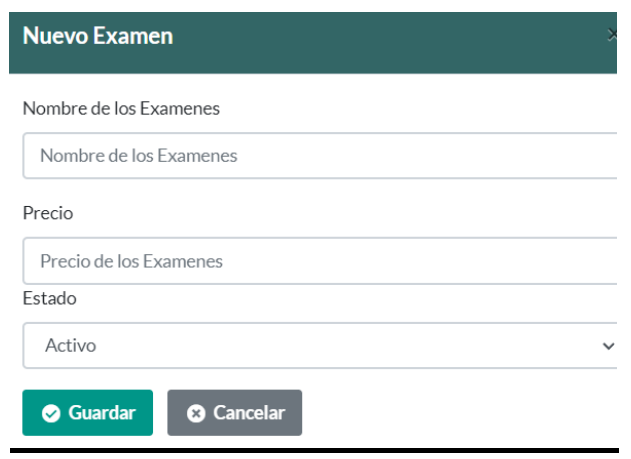

**1. Ingreso los datos y presiono guardar**

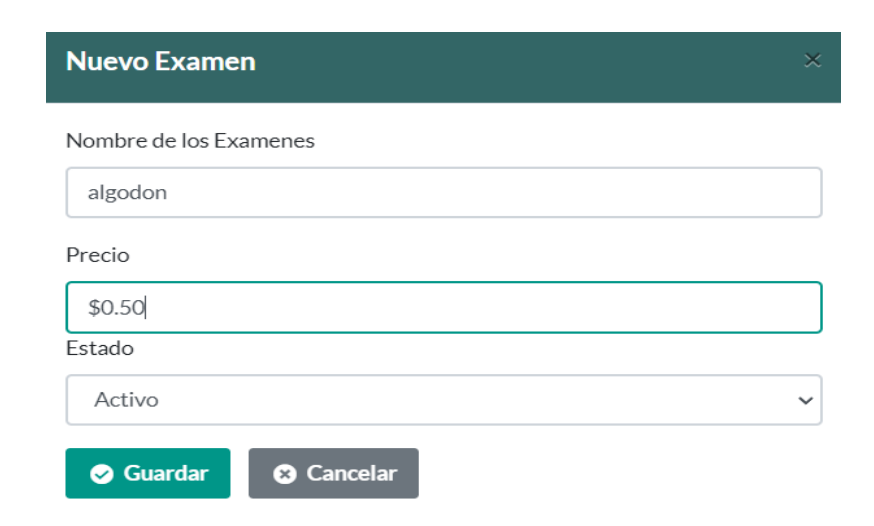

**2. Luego aparecerá el siguiente mensaje y damos OK**

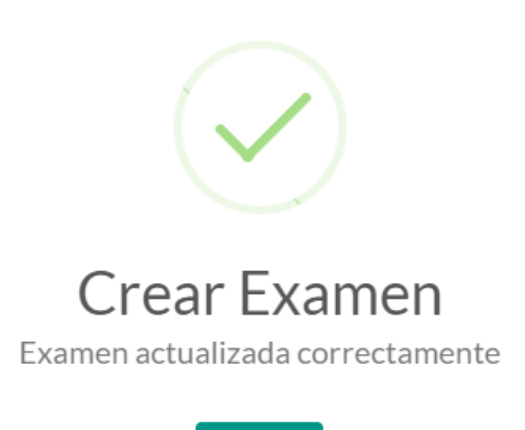

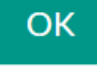

#### **Modificar examen**

Algunas veces se comete errores ortográficos en los campos, en ese caso es muy útil modificar los nombres o los precios de los exámenes para esto realizamos los siguientes pasos.

1. Presione clic en el botón del lápiz que se encuentra en la parte de acciones

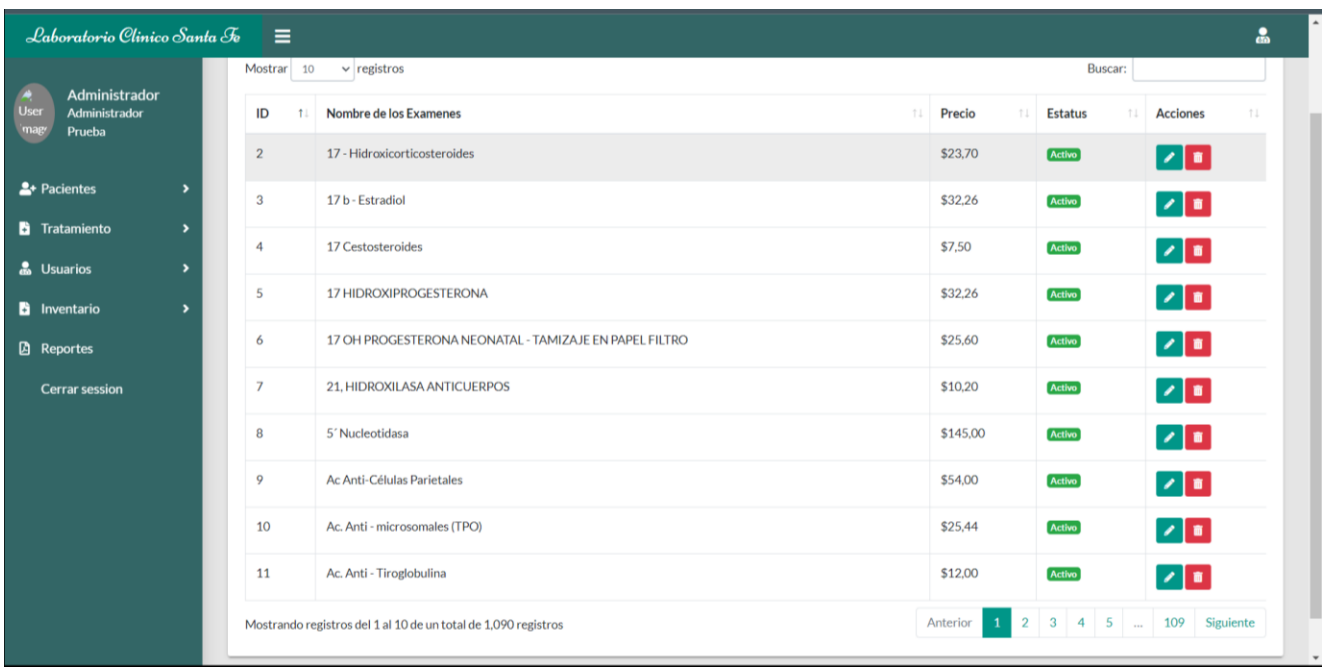

2. La siguiente ventana le mostrara los datos a modificar

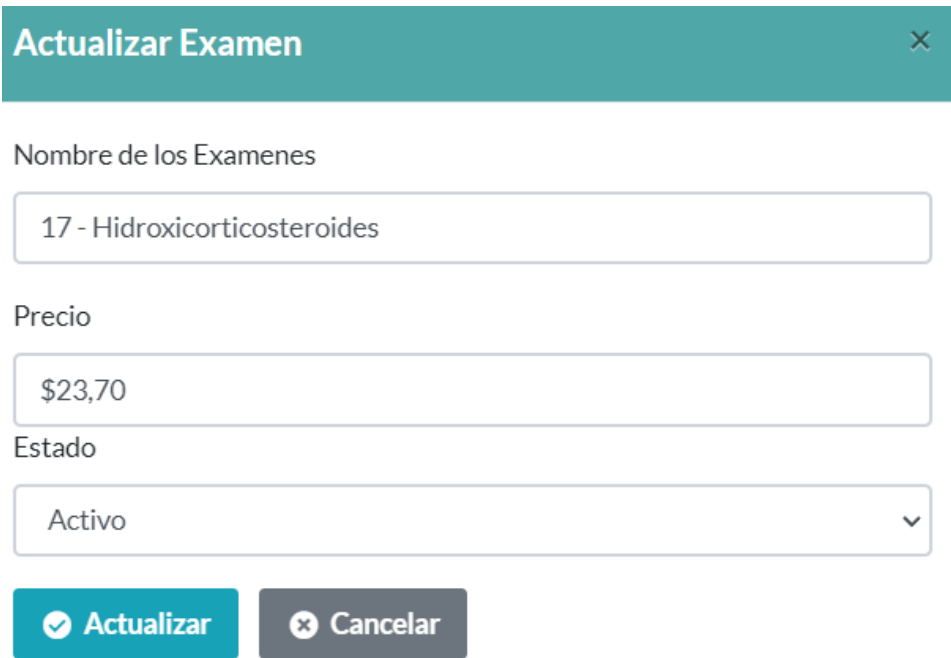

3. Una vez modificado le damos clic en **ACTUALIZAR**, y se mostrara el siguiente mensaje

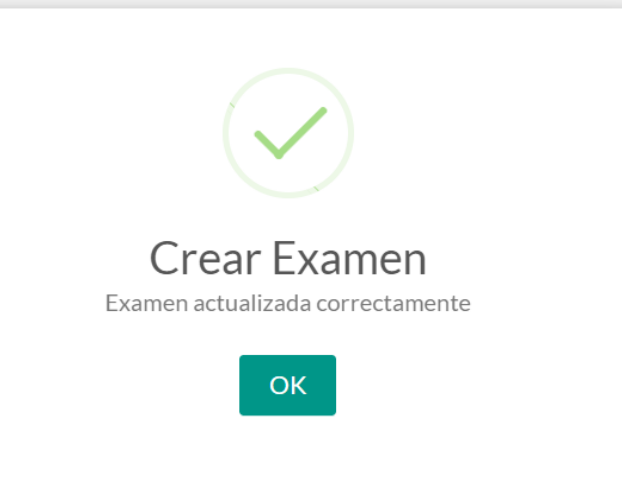

### **Eliminar exámenes**

• Damos clic en el icono **ROJO(PAPELERA)** al que se vaya a eliminar de la lista de los exámenes

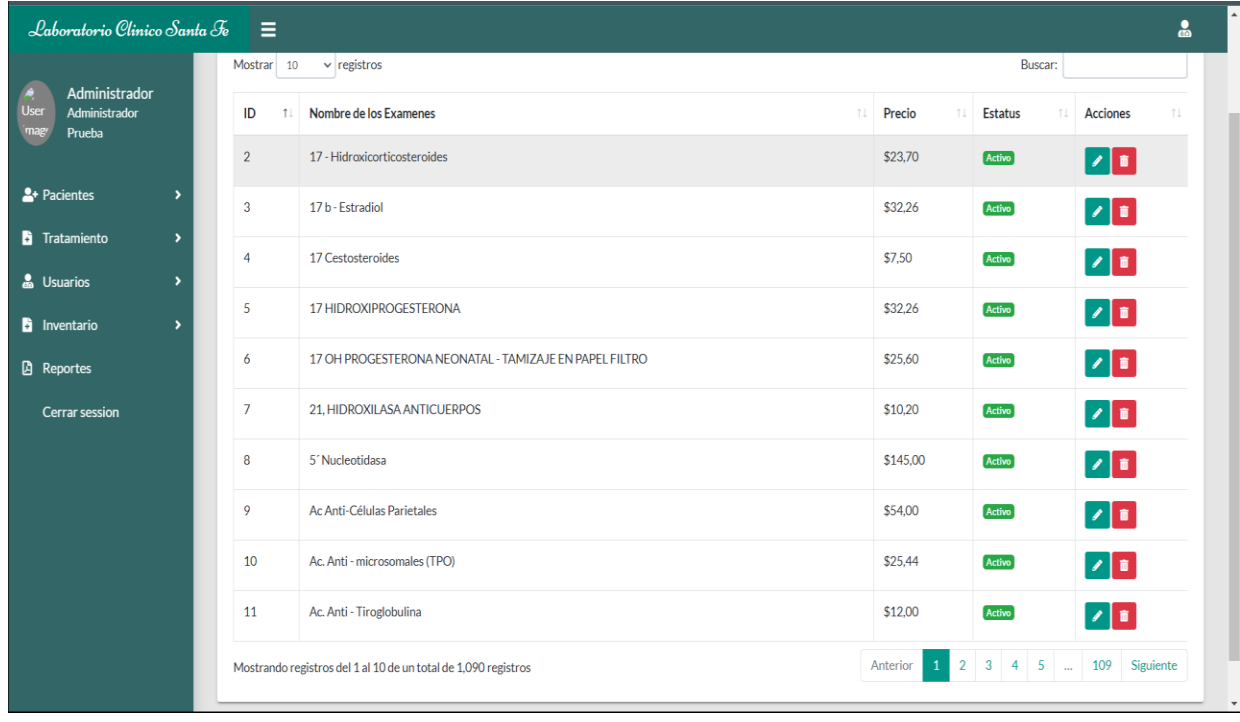

• Se mostrará la siguiente advertencia

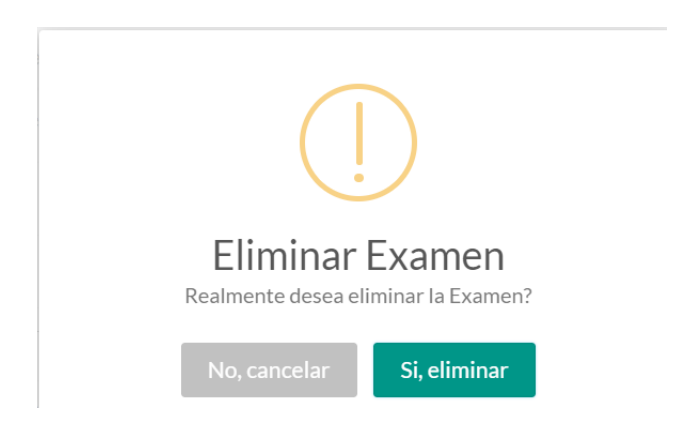

• Finalmente damos clic en **SI, ELIMINAR,** se mostrar el siguiente mensaje

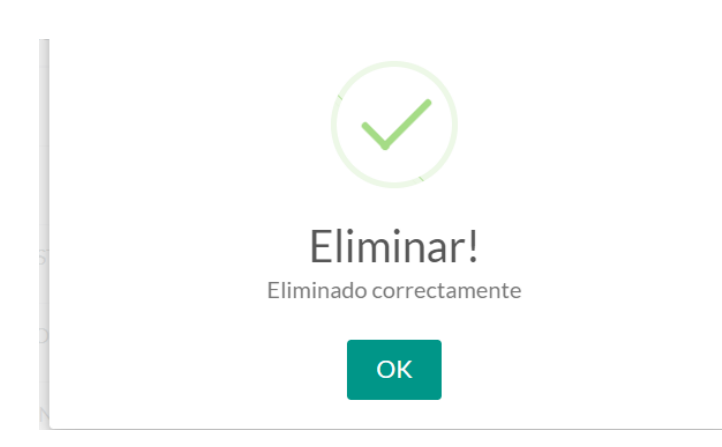

### **CODIGO FUENTE**

# **PÁGINA CONEXIÓN.PHP**

<?php

 $\text{Short} = \text{localhost}$ ;

 $\text{Suser} = 'root';$ 

 $$db = 'santafe';$ 

 $\text{Spass} =$ ";

#### *try* {

}

```
$pdo = new PDO('mysql:host='.$host.';dbname='.$db.';charset=utf8',$user,$pass);
  $pdo->setAttribute(PDO::ATTR_ERRMODE,PDO::ERRMODE_EXCEPTION);
} catch (Exception $e) {
  echo 'ERROR: '.$e->getMessage();
```
#### **Código JavaScript**

**Código Examen**

*/\*\*\*\*\*\*\*\*\*\*\*\*\*\*\*\*\*\*\*\*\*\*\* Examen \*\*\*\*\*\*\*\*\*\*\*\*\*\*\*\*\*\*\*\*\*\*\*\*\*\*\*\*\*\*\*/*

\$('#tableMaterias').DataTable();

var tableMaterias;

document.addEventListener('DOMContentLoaded',function(){

tableMaterias = \$('#tableMaterias').DataTable({

"aProcessing": true,

"aServerSide": true,

"language": {

"url": "//cdn.datatables.net/plug-ins/1.10.20/i18n/Spanish.json"

#### },

### "ajax": {

"url": "./models/examen/table\_examen.php",

"dataSrc": ""

#### },

#### "columns": [

{"data":"examen\_id"},

{"data":"nombre\_examen"},

{"data":"precio"},

{"data":"estatus"},

{"data":"options"},

### ],

```
"resonsieve": true,
```
"bDestroy": true,

"iDisplayLength": 10,

"order": [[0,"asc"]]

#### });

#### *// CREAR MATERIA*

var formMateria = document.querySelector('#formMateria');

formMateria.onsubmit = function( $e$ ) {

e.preventDefault();

var idMateria = document.querySelector('#idMateria').value;

var nombre = document.querySelector('#txtNombre').value; var precio = document.querySelector('#txtPrecio').value; var status = document.querySelector('#listStatus').value;

*// se valida que no se envien campos vacios*

```
if(nombre == " || precio == " || status == ") {
  swal('Atencion','Todos los campos son necesarios','error');
   return false;
}
```
var request = (window.XMLHttpRequest) ? new XMLHttpRequest() : new

ActiveXObject('Microsoft.XMLHTTP');

var ajaxUrl = './models/examen/ajax-examen.php';

request.open('POST',ajaxUrl,true);

var strData = new FormData(formMateria);

request.send(strData);

request.onreadystatechange = function() {

 $if$ (request.readyState == 4 && request.status == 200) {

var objData = JSON.parse(request.responseText);

*if*(objData.status) {

\$('#modalFormMateria').modal('hide');

formMateria.reset();

swal('Crear Examen',objData.msg,'success');

tableMaterias.ajax.reload(function(){

editMateria();

delMateria();

```
})
           } else {
             swal('Atencion',objData.msg,'error');
           }
        }
     }
   }
})
function openModalMateria() {
  document.querySelector('#idMateria').value = "";
  document.querySelector('#titleModal').innerHTML = 'Nuevo Examen';
  document.querySelector('.modal-header').classList.replace('updateRegister','headerRegister');
  document.querySelector('#btnActionForm').classList.replace('btn-info','btn-primary');
  document.querySelector('#btnText').innerHTML = 'Guardar';
  document.querySelector('#formMateria').reset();
  $('#modalFormMateria').modal('show');
}
window.addEventListener('load',function(){
  editMateria();
  delMateria();
},false);
function editMateria() {
```
var btnEditMateria = document.querySelectorAll('.btnEditMateria');

btnEditMateria.forEach(function(btnEditMateria){

btnEditMateria.addEventListener('click',function(){

document.querySelector('#titleModal').innerHTML = 'Actualizar Examen';

document.querySelector('.modal-header').classList.replace('headerRegister','updateRegister'); document.querySelector('#btnActionForm').classList.replace('btn-primary','btn-info'); document.querySelector('#btnText').innerHTML = 'Actualizar';

var idMateria = *this*.getAttribute('rl');

var request = (window.XMLHttpRequest) ? new XMLHttpRequest() : new

ActiveXObject('Microsoft.XMLHTTP');

var ajaxUrl = './models/examen/edit\_examen.php?id='+idMateria;

request.open('GET',ajaxUrl,true);

request.send();

request.onreadystatechange = function() {

 $if$ (request.readyState == 4 && request.status == 200) {

var objData = JSON.parse(request.responseText);

*if*(objData.status) {

document.querySelector('#idMateria').value = objData.data.examen\_id;

document.querySelector('#txtNombre').value = objData.data.nombre\_examen;

document.querySelector('#txtPrecio').value = objData.data.precio;

document.querySelector('#listStatus').value = objData.data.estatus;

 $if$ (objData.data.estatus == 1) {

var optionSelect = '<option value="1" selected class="notBlock">Activo</option>';

} *else* {

var optionSelect =  $\text{<}$ option value="2" selected

class="notBlock">Inactivo</option>';

}

var htmlOption =  $\sqrt{$}$ {optionSelect}

<option value="1">Activo</option>

<option value="2">Inactivo</option>

document.querySelector('#listStatus').innerHTML = htmlOption;

```
$('#modalFormMateria').modal('show');
              } else {
                 swal('Atencion',objData.msg,'error');
              }
           }
        }
     })
  })
}
```
 $\frac{1}{2}$ 

```
function delMateria() {
```

```
var btnDelMateria = document.querySelectorAll('.btnDelMateria');
btnDelMateria.forEach(function(btnDelMateria){
  btnDelMateria.addEventListener('click',function(){
     var idMateria = this.getAttribute('rl');
```
#### swal({

title: "Eliminar Examen", text: "Realmente desea eliminar la Examen?", type: "warning", showCancelButton: true, confirmButtonText: "Si, eliminar", cancelButtonText: "No, cancelar", closeOnConfirm: false,

closeOnCancel: true

#### },function(Confirm){

*if*(Confirm) {

```
var request = (window.XMLHttpRequest) ? new XMLHttpRequest() : new
```
#### ActiveXObject('Microsoft.XMLHTTP');

var ajaxDelMateria = './models/examen/delet\_examen.php';

var strData = "idMateria="+idMateria;

request.open('POST',ajaxDelMateria,true);

```
request.setRequestHeader("Content-type","application/x-www-form-urlencoded");
```
request.send(strData);

request.onreadystatechange = function() {

 $if$ (request.readyState == 4 && request.status == 200) {

var objData = JSON.parse(request.responseText);

```
if(objData.status) {
```
swal("Eliminar!", objData.msg , "success");

```
tableMaterias.ajax.reload(function(){
```
editMateria();

delMateria();

```
});
```

```
} else {
```
})

swal("Atencion",objData.msg,"error");

```
}
             }
        }
    }
})
```
#### **CODIGO PHP**

#### **INSERTAR Y ACTUALIZAR EXAMEN PHP**

<?php

})

}

```
require_once './../../connection/config.php';
```

```
if(!empty($_POST)) {
```

```
if(empty($_POST['txtNombre'] || empty($_POST['txtPrecio'])) ||
```
empty(\$ POST['listStatus'])) {

```
\frac{1}{2} $arrResponse = array('status' => false, 'msg' => 'Todos los campos
son necesarios');
           } else {
```
 $$idMaterial = $POST['idMaterial'];$  $$nombre = $POST['txtNombre']$ ; \$precio = \$\_POST['txtPrecio'];  $$status = $POST['listStatus'];$ 

\$sql = "SELECT \* FROM examen WHERE (nombre\_examen = ? AND

```
examen_id != ? AND estatus != 0, ";
```

```
\text{\$query} = \text{\$pdo->prepare}(\text{\$sq1});
```
\$query->execute(array(\$nombre,\$idMateria));

```
$result = $query->fetch(PDO::FETCH_ASSOC);
```
 $if$ (\$result > 0) {

```
$arrResponse = array('status' => false,'msg' => 'Examen ya 
registrada');
              } else {
                   if($idMateria == 0) {
                       $sql_insert = "INSERT INTO examen 
(nombre_examen,precio,estatus) VALUES (?,?,?)";
                       $query insert = $pdo->prepare({$sql insert)};$request = $query\_insert ->execute(array($nombre,$precio,$status));
                       $option = 1;
                   } else {
                       $sql update = "UPDATE examen SET nombre examen = ?,precio
= ?, estatus = ? WHERE examen id = ?";
                       $query update = $pdo->prepare($sql update);$request = $query\_update->execute(array($nombre,$precio,$status,$idMateria));
                       $option = 2;
                   }
                   if($request > 0) {
                       if($option == 1) {
                           \frac{1}{2}$arrResponse = array('status' => true,'msg' => 'Examen
creado correctamente');
                       } else {
                           \frac{1}{2}$arrResponse = array('status' => true,'msg' => 'Examen
```

```
actualizada correctamente');
```

```
}
            }
        }
    }
    echo json_encode($arrResponse,JSON_UNESCAPED_UNICODE);
}
```
# **CÓDIGO PHP ELIMINAR**

<?php

```
require_once './../../connection/config.php';
```

```
if($_POST) {
          $idUser = $POST['idMaterial'];
          $sql = "UPDATE examen SET estatus = 0 WHERE examen_id = ?";
          \text{\$query} = \text{\$pdo->prepare}(\text{\$sq1});$result = $query->execute(array($idUser));
          if($result) {
               $arrResponse = array('status' => true,'msg' => 'Eliminado 
correctamente');
          } else {
               $arrResponse = array('status' => false,'msg' => 'Problema al 
eliminar');
          }
          echo json_encode($arrResponse,JSON_UNESCAPED_UNICODE); }
```
#### **Autorización de publicación de Repositorio de Tesis**

**STANLEY JOSE LARGO RODRIGUEZ** portador(a) de la cédula de ciudadanía N.º **0952470995**. En calidad de autor/a y titular de los derechos patrimoniales del trabajo de titulación **"Desarrollo de un prototipo de sistema de información para la gestión de laboratorio clínico"** de conformidad a lo establecido en el artículo 114 Código Orgánico de la Economía Social de los Conocimientos, Creatividad e Innovación, reconozco a favor de la Universidad Católica de Cuenca una licencia gratuita, intransferible y no exclusiva para el uso no comercial de la obra, con fines estrictamente académicos y no comerciales. Autorizo además a la Universidad Católica de Cuenca, para que realice la publicación de este trabajo de titulación en el Repositorio Institucional de conformidad a lo dispuesto en el artículo 144 de la Ley Orgánica de Educación Superior.

La Troncal, 04 **de abril de 2021**

F: ……………………………………………..

**STANLEY JOSE LARGO RODRIGUEZ** C.I. **0952470995**